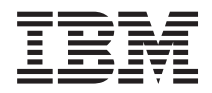

IBM Sistemi - iSeries iSeries Access za Linux

*Verzija 5 Izdanje 4*

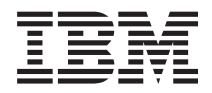

IBM Sistemi - iSeries iSeries Access za Linux

*Verzija 5 Izdanje 4*

#### **Napomena**

Prije korištenja ovih informacija i proizvoda koji podržavaju, pročitajte informacije u ["Napomene",](#page-38-0) na stranici [33.](#page-38-0)

#### **Treće izdanje (veljača, 2006)**

Ovo izdanje se odnosi na verziju 5, izdanje 4, modifikaciju 0 iSeries Accessa za Linux (broj proizvoda 5722-XL1) i na sva sljedeća izdanja i modifikacije dok se drukčije ne označi u novim izdanjima. Ova verzija ne radi na svim računalima sa smanjenim skupom instrukcija (RISC), niti ne radi na CISC modelima.

**© Autorsko pravo International Business Machines Corp. 2004, 2006. Sva prava pridržana.**

# **Sadržaj**

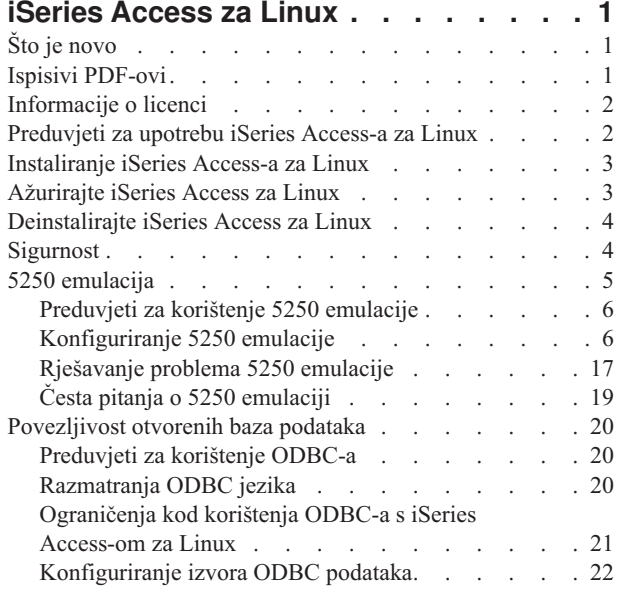

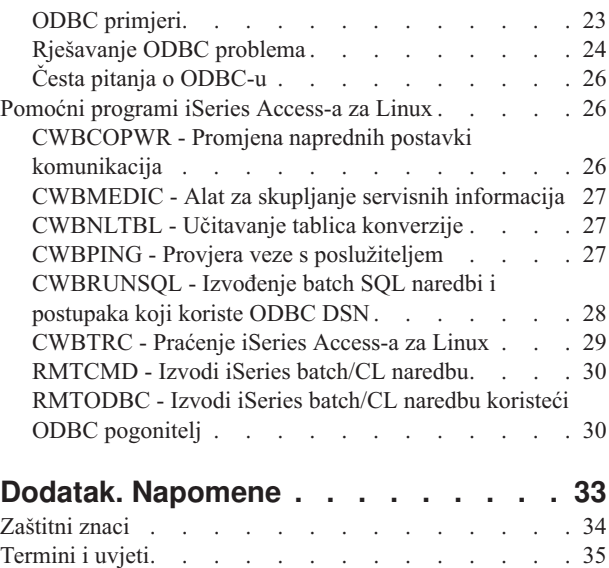

# <span id="page-6-0"></span>**iSeries Access za Linux**

iSeries Access za Linux (5722-XL1) je zadnja ponuda u iSeries Access (5722-XW1) obitelji proizvoda.Ona nudi Linux-bazirani pristup do iSeries poslužitelja. iSeries Access za Linux omogućuje korisnike da utječu na poslovne informacije, aplikacije i resurse preko poduzeća proširenjem iSeries resursa na Linux klijenta.

iSeries Access za Linux dopušta vam da pristupate DB2 Universal Database-u (UDB) za iSeries koristeći ODBC pogonitelj i za postavljanje 5250 sesije s iSeries poslužiteljem, sve s Linux klijenta.

iSeries Access za Linux se otprema s proizvodom iSeries Access za Web (5722-XH2) i dostupan je učitavanjem s početne straniceiSeries Access-a za Linux (http://www.ibm.com/eserver/iseries/access/linux/).

**Bilješka:** Korištenjem primjera kodova, vi pristajete na uvjete Informacije o licenci koda i [neprihvaćanju.](#page-36-0)

# **Što je novo**

Ovo poglavlje objašnjava promjene iSeries Access-a za Linux.

iSeries Access za Linux pruža sljedeće nove funkcije u verziji 1.10.

• Kerberos podrška

Kerberos je sigurnosno rješenje koje pruža alate provjere autentičnosti mreže da pomogne sigurnosti vaših poslovnih informacija.

v Podrška pojedinačnoj prijavi

Pojedinačna prijava koristi Kerberos da vam pomogne sigurnosno pojednostavniti vašu lokalnu poslovnu okolinu. Podrška pojedinačne prijave dopušta vašim korisnicima unositi pojedinačne lozinke za pristup višestrukim sistemima, osiguravajući pri tome istu sigurnost kao kod unosa višestrukih lozinki za višestruke sisteme.

• Premoštavanje prijave

Premoštavanje prijave koristi šifriranje lozinke da se preskoči 5250 ekran prijave.

Informacije iSeries Access-a za Linux su u novom izdanju Informacijskog Centra.To je bilo prethodno dokumentirano na Web stranici iSeries Access-a za Linux.

IBM iSeries [Access](http://www.ibm.com/servers/eserver/iseries/access/linux/) za Linux (www.ibm.com/servers/eserver/iseries/access/linux/) pruža najnovije informacije o funkcijama iSeries Access-a za Linux.

Da nađete druge informacije o tome što je novo ili promijenjeno u ovom izdanju pogledajte Memorandum korisnicima.

## **Ispisivi PDF-ovi**

Upotrijebite ovo za pregled i ispis PDF-a s ovim informacijama.

Za gledanje ili učitavanje PDF verzije ovog dokumenta izaberite iSeries [Access](rzatv.pdf) za Linux (oko xxx KB).

Možete pregledati i spustiti ova povezana poglavlja:

- iSeries Access za Windows ODBC
- DB2 Universal Database for iSeries SQL Reference

## <span id="page-7-0"></span>**Web stranica**

- IBM iSeries [Access](http://www.ibm.com/servers/eserver/iseries/linux/) za Linux (www.ibm.com/servers/eserver/iseries/access/linux/) Posjetite ovu stranicu da naučite više o iSeries Access-u za Linux.
- IBM iSeries [Access](http://www.ibm.com/servers/eserver/iseries/access/)<sup>2</sup> (www.ibm.com/servers/eserver/iseries/access/) Ova Web stranica ima online informacije o proizvodu za iSeries Access
- Linux na [iSeries-u](http://www.ibm.com/servers/eserver/iseries/linux/) (www.ibm.com/servers/eserver/iseries/linux/) Posjetite ovu stranicu da naučite više o Linux-u na iSeries-u.
- ODBC i [unixODBC](http://www.unixodbc.org/) projekt<sup>-2</sup> (www.unixodbc.org/) Ova stranica pruža informacije o Upravitelju unixODBC pogonitelja.Između ostalog ovdje postoje veze da vidite što je popravljeno u određenom izdanju i mjesto za učitavanje najnovijje verzije Upravitelja unixODBC pogonitelja.
- v Microsoft Data Access i Storage [Developer](http://msdn.microsoft.com/data/default.aspx) Center (msdn.microsoft.com/data/default.aspx) Ova stranica vas vodi u informacije o ODBC specifikaciji i primjerima kako ih koristiti.
- [Podrška](http://www.ibm.com/servers/eserver/support/iseries/) za IBM eserver iSeries (www.ibm.com/servers/eserver/support/iseries) Tehnička podrška i resursi za iSeries i i5/OS.

## **Spremanje PDF datoteka**

Da spremite PDF na vašu radnu stanicu za gledanje ili ispis:

- 1. Desno kliknite na PDF u vašem pretražitelju (desni klik na vezu iznad).
- 2. Kliknite na opciju koja sprema PDF lokalno.
- 3. Izaberite direktorij u koji želite spremiti PDF datoteku.
- 4. Kliknite **Spremi**.

## **Spuštanje Adobe Readera**

Trebate Adobe Reader na vašem sistemu za gledanje ili ispis ovih PDF-ova. Možete spustiti besplatnu kopiju s [Adobe](http://www.adobe.com/products/acrobat/readstep.html)

Web [stranice](http://www.adobe.com/products/acrobat/readstep.html) (www.adobe.com/products/acrobat/readstep.html)

# **Informacije o licenci**

IBM iSeries Access za Linux (5722-XL1) je licencni program.Komponenta emulacije 5250 prikaza treba licencu za obitelj IBM iSeries Access (5722-XW1) prije nego je možete koristiti.

Za više informacija o zahtjevima licence za obiteljiSeries Access-a pogledajte IBM meunarodni ugovor o licenci za program uključen u obitelji (5722-XW1)iSeries Access-a.

# **Preduvjeti za upotrebu iSeries Access-a za Linux**

Koristite ove informacije da naučite o zahtjevimaiSeries poslužitelja i Linux-a za korištenje iSeries Access-a za Linux.

## **Zahtjevi iSeries poslužitelja za izvoenjem iSeries Access-a za Linux**

- v Povezivanja s iSeries poslužiteljima koji izvode i5/OS, izdanje V5R2 ili V5R3 se podržavaju. Upotreba proizvoda s ranijim izdanjem može proizvesti neočekivane rezultate.
- v Korisnički profil QUSER mora biti omogućen.U iSeries redu za naredbe upišite sljedeće: DSPUSRPRF USRPRF(QUSER) Pritisnite Enter da se prikaže status QUSER-a.Upotrijebite naredbu CHGUSRPRF da promijenite profil ako je potrebno.
- v H poslužitelji moraju se pokrenuti.Upišite STRHOSTSVR i pritisnite ENTER da pokrenete OS/400 host poslužitelje.
- **2** IBM Sistemi iSeries: iSeries Access za Linux

<span id="page-8-0"></span>v TCP/IP mora se pokrenuti.Za pokretanje TCP/IP-a morate morate imati instalirane Pomoćne programe TCP/IP povezanosti na poslužitelju(i5/OS licencni program 5722-TC1).Za više informacija o opcijama host poslužitelja i TCP/IP-u pogledajte poglavlje TCP/IP u iSeries Informacijskom Centru.

#### **Linux zahtjevi za izvoenje iSeries Access-a za Linux**

- v Knjižnica GNU C (GLibc 2.2)
- Upravitelj paketa Red Hat (RPM 3.0)
- Okolina vremena izvođenja (OpenMotif 2.0 ili novije za 5250 emulator)
- v Verzija 2.0.11 upravitelja unixODBC pogonitelja ili novija mora biti instalirana na klijentu. Pogledajte Web stranicu unixODBC projekt za više informacija o upravitelju pogonitelja i za učitavanje najnovije razine upravitelja pogonitelja.
- **Bilješka:** Ako rekompajlirate upravitelja unixODBC pogonitelja, default ./configure --prefix-a je /usr/local. Ako koristite ovaj default, ažurirajte vašu dijeljenu knjižnicu (/etc/ld.so.conf) izvedben staze da ju uključite.

Preporučeni iSeries LPAR (Power PC) i i386 Linux Distribucije:

- v SUSE LINUX Enterprise Server 8 i novije
- Poduzeće Red Hat Linux 3 i novije

# **Instaliranje iSeries Access-a za Linux**

Da instalirate iSeries Access za Linux slijedite ove korake.

- 1. Učitajte RPM paket iSeries Access-a za Linux **iSeriesAccess-5.***x***.0-***xx.xx***.ppc.rpm**,
	- v gdje *x* i *xx.xx* označavaju razinu verzije koja je dostupna za učitavanje.
- 2. Unesite sljedeću naredbu na Linux klijenta.
	- rpm -ivh iSeriesAccess-5.x.0-xx.xx.ppc.rpm
- 3. Unesite stvarno ime datoteke koja je učitana u koraku 1.
	- Na primjer: iSeriesAccess-5.2.0-1.10.ppc.rpm

#### **Bilješka:**

- 1. Datoteke se instaliraju u direktorij **/opt/ibm/iSeriesAccess** na vašem Linux klijentu.
- 2. Kad se iSeries Access za Linux instalira, ODBC pogonitelj, koji je prethodno bio instaliran s proizvodom, se deinstalira.
- 3. RPM paket iSeries Access-a za Linux dodaje ODBC pogonitelj na popis ODBC pogonitelja dostupnih preko unixODBC-a.
- 4. RPM paket koristi sljedeće za dovršenje zadatka instaliranja:
	- Program za instaliranje unixODBC pogonitelja odbcinst
	- Datoteka ODBC pogonitelja iSeries Access-a za Linux unixodbcregistration
- 5. Možete koristiti program unixODBC ODBCConfig zfa konfiguriranje dodatnih svojstava ODBC pgonitelja kojeg koristi iSeries Access za Linux.
- 6. Ako instaliranje ne uspije radi ovisnosti o libodbcinst.so, provjerite da ste instalirali upravitelja unixODBC pogonitelja.Ako problem i dalje postoji, izvedite naredbu instalacije s parametrom --nodeps da zaustavite provjeru ovisnosti.

# **Ažurirajte iSeries Access za Linux**

Ažurirajte iSeries Access za Linux

Za ažuriranje iSeries Access-a za Linux nakon početne instalacije unesite sljedeću naredbu:

```
rpm -Uvh iSeriesAcccess-5.2.0-xx.xx.xxxx.rpm,
    gdje xx.xx.xxxx označava razinu verzije.
```
# <span id="page-9-0"></span>**Deinstalirajte iSeries Access za Linux**

Deinstalirajte iSeries Access za Linux

Da deinstalirate iSeries Access za Linux unesite sljedeću naredbu: rpm -ev iSeriesAccess

**Bilješka:** Ako se direktorij /opt/ibm/iSeriesAccess/conv\_tables ne ukloni za vrijeme deinstaliranja, radi učitanih tablica konverzije, morate ručno ukloniti direktorij.

# **Sigurnost**

Koristite ove informacije da više naučite o Kerberosu, pojedinačnoj prijavi i Sloju sigurnih utičnica (SSL).

## **Kerberos**

iSeries Access za Linux podržava provjeru ovlaštenja za iSeries koristeći Kerberos. Za instaliranje i kofiguriranje iSeries-a za Kerberos pogledajte poglavlje Pojedinačna prijava u zbirci poglavlja Sigurnost.

Za instaliranje i konfiguriranje Linux-a za Kerberos pogledajte jedan od više "Kako da" dostupnih na Internetu. Na primjer: [www.linux.com/howtos/Kerberos-Infrastructure-HOWTO/client-configure.shtml](http://www.linux.com/howtos/Kerberos-Infrastructure-HOWTO/client-configure.shtml)

**Bilješka:** Većina Linux distribucija ima uključenu barem jednu (Heimdal and MIT) verziju Kerberosa 5. Međutim, neke distribucije zanemaruju kreiranje simbolične veze za knjižnicu dijeljenog Kerberosa (Heimdal /usr/lib/libgssapi.so ili MIT /usr/lib/libgssapi\_krb5.so). iSeries Access za Linux dinamički učitava knjižnicu dijeljenog Kerberosa pomoću tog imena i ako simbolička veza s tim imenom nije dostupna, dobivate sljedeću grešku:CWBSY1015 - Kerberos nije dostupan na ovoj verziji operativnog sistema.

Za korištenje Kerberosa s iSeries Access-om za Linux morate prvo provjeriti autentičnost vaše Kerberos domene koristeći naredbu kinit ili postavljanjem vaše početne Linux prijave za provjeru autentičnosti s Kerberos plug-in-om modula provjere autentičnosti (PAM) koji se može utaknuti. Nakon uspješne provjere autentičnosti trebate moći napraviti klist -f da vidite status vaših Kerberos ulaznica.

Za svaku iSeries Access funkciju možete upotrijebiti \*kerberos umjesto iSeries korisničkog profila za korištenje Kerberos ulaznica.U tom slučaju će se zanemariti svaka lozinka. Na primjer:/opt/ibm/iSeriesAccess/bin/rmtcmd CRTLIB Test /system:iSeriesSystemName /user:\*kerberos.

Osnovno ime Kerberosa će biti bazirano na potpuno kvalificiranom TCP/IP imenu primljenom od obratnog pregledavanja TCP/IP adrese. Ako koristite datoteku hostova za rješavanje TCP/IP adrese, provjerite da ste uključili potpuno kvalificirano ime TCP/IP sistema. Na primjer: 1.2.3.4 MyiSseries.MyDomain.com MyiSeries.

## **Pojedinačna prijava**

ibm5250 emulator podržava Kerberos i pojedinačnu prijavu. Koristeći bilo opciju reda za naredbe ili pomoćni program konfiguracije setup5250, možete omogućiti ovu podršku sigurnosti.

## **Sloj sigurnih utičnica**

Za omogućavanje iSeries Access-a za Linux da koristi podršku Sloja sigurnih utičnica (SSL), mora biti instaliran i konfiguriran OpenSSL i stunnel. Da započnete ovdje je primjer datoteke konfiguracije stunnel-a (/opt/ibm/iSeriesAccess/doc/iSeriesAccess.stunnel.config ).

#### **Srodne reference**

Pojedinačna prijava

"Opcije [emulatora](#page-11-0) reda za naredbe" na stranici 6 Naučite o opcijama reda za naredbe za 5250 emulatoriSeries Access-a za Linux.

# <span id="page-10-0"></span>**5250 emulacija**

5250 emulator sadržava funkciju ekvivalentnu IBM 5250 terminalu. Emulator takoer sadržava proširene funkcije 5250 terminala slično onima koje sadržava PC/5250 emulator.

Emulator podržava sljedeće funkcije:

- v Prilagodiva višesesijska podrška (do 99)
- v Prilagodive trake izbornika/padajući izbornici
- v Skalabilni fontovi
- Podrška povećavanju prozora
- v Pamćenje početnog mjesta prozora i fonta
- v Spremanje desktop datoteke za mjesto prozora i fonta ako nije definirana početna geometrija.
- On-line pomoć
- Remapiranje tipkovnice
- v Mapiranje boja na razini sesije
- Snimanje/reprodukcija
- v Korisnički prilagodive iskočne i spuštene ekranske tipkovnice
- v Automatsko pokretanje datoteke za reprodukciju
- v Automatska prijava
- Kopiranje/izrezivanje/lijepljenje
- v Podrška veličini ekrana 24x80 i 27x132
- $\bullet$  Dinamičko upravljanje prozorom za promjene veličine ekrana (27x132)
- v Imena 5250 prikaza koja se mogu postavljati
- v Podrška prijavi Kerberos/pojedinačna
- v Ispis ekrana na PostScript pisačima (paralelni, serijski, udaljeni)
- v Gledanje i ispis monokromatske, u sivoj skali i obojene slike/faksa; 3489 emulacija
- v Podrška DP načina (normalni 5250 način) proširenih atributa primarnih i prednjih boja
- v Laka promjena smještaja tipke Enter/Izlaz iz polja
- v Prilagodiva tipka automatske pomoći kod greške operatera
- Popravljene vruće točke
- Opcija osvjetljavanja vruće točke
- v Opcije stila kursora: blok/podcrta i treperenje/bez treperenja
- Linija pomicanja
- Indikator reda/stupca
- v Indikatori za Shift i velika slova
- Prilagodivi naslov prozora
- v Prilagodba odjelitelja stupca
- v Prilagodba pamćenja utipkanog
- v ID sesije za identificiranje sesije (slično skraćenom imenu PCOMM sesije)
- v Automatsko, prilagodivo obnavljanje greške komunikacije
- v Opcija automatskog odspajanja nakon navedenog vremena neaktivnosti
- **Bilješka:** Defaultno 5250 emulator iSeries Access-a za Linux dijeli istu obradu za više sesija korištenih na Linux klijentu, definiranog kao sistem s jednim Linux korisnikom, koristeći jedan Linux korisnički id.Da omogućite više korisnika ili thin klijente, upotrijebite opciju reda za naredbe ibm5250 -STAND\_ALONE. Ova opcija dopušta više thin klijenata, Računanje virtualne mreže (VNC) i da korisnici Linux Projekta terminalnog poslužitelja (LSTP) lako koriste 5250 emulator.

<span id="page-11-0"></span>Za informacije o upotrebi 5250 emulatora s iSeries Access-om za Linux pogledajte sljedeća poglavlja:

# **Preduvjeti za korištenje 5250 emulacije**

Morate zadovoljiti sljedeće zahtjeve preduvjeta za korištenje 5250 emulatoraiSeries Access-a za Linux.

- v iSeries Access: 5250 Emulator je oblikovan da bude nezavisan o Linux distribuciji.Zavisnosti o Linux distribuciji su glibc 2.2 i openmotif 2.\*. Distribucija mora takoer podržavati instaliranje rpm-a kreiranog s rpm 3.0.
- v Za verziju 1.10, potrebni su neproporcionalni fontovi čvrste širine 75 dpi i trebaju biti defaultno uključeni kad instalirate X.Da dobijete veći izbor, instalirate fontove s 100 dpi-jeva. Kod prethodne verzije, trebaju se instalirati i konfigurirati fontovi s 75 i 100 dpi-jeva radi skalabilnosti.
- v Za korištenje 5250 emulatora u iSeries Access-u za Linux potrebna je licenca za iSeries Access obitelj (5722- XW1) na iSeries poslužitelju.Jedna korisnička licenca 5722-XW1 se koristi za svaki pojedini klijent ili korisnički id koji je povezan s iSeries poslužiteljem. Jedan korisnički id može pokrenuti više emulatorskih sesija na istom iSeries poslužitelju i samo jedna licenca 5722-XW1 će se koristiti na poslužitelju.

Možete upotrijebiti ili opciju red za naredbe ili globalnu preferencu (setup5250) za konfiguriranje korisnikog id-a i lozinke na vezi. Vrijednosti konfiguracije, od kojih izaberete jednu, koriste se za dobivanje licence 5722-XW1.Ako se globalne vrijednosti i vrijednosti reda za naredbe konfiguriraju, vrijednosti reda za naredbe imaju prednost.

#### **Srodni zadaci**

["Instaliranje](#page-8-0) iSeries Access-a za Linux" na stranici 3 Da instalirate iSeries Access za Linux slijedite ove korake.

# **Konfiguriranje 5250 emulacije**

Možete konfigurirati 5250 emulator, instaliran s RPM-om iSeries Access-a za Linux.

Izaberite informacije o konfiguriranju vašeg emulatora iz sljedećeg:

#### **Opcije emulatora reda za naredbe**

Naučite o opcijama reda za naredbe za 5250 emulatoriSeries Access-a za Linux.

Format reda za naredbe za dozivanje sesije 5250 emulatora je:

ibm5250 *iSeries\_system\_name optional\_parameters*

gdje je :

- ibm5250 ime aplikacije i osjetljivo je na velika i mala slova.
- v *iSeries\_system\_name* navodi ime poslužitelja s kojim sesija 5250 emulacije komunicira. Ime je host ime ili IP adresa. Korisnik se promptira kad se ne navede ovo polje.
- *optional parameters* navodi opcijske parametre.

Dva glavna unosa u red za naredbe za konfiguriranje emulatora iSeries Access-a za Linux su:

- 1. **ibm5250** Ova aplikacija poziva 5250 emulator i prikazuje grafičko korisničko sučelje (GUI) za unos imena sistema, id korisnika i lozinke. Te informacije se koriste za dobivanje 5722-XW1 licence i iniciranje 5250 sesije.Upišite ibm5250 --help da vidite opcije reda za naredbe.
- 2. **setup5250** To je program za postavljanje koji se koristi za konfiguriranje globalnih vrijednosti koje se primjenjuju na svim 5250 sesijama, id-ovima korisnika i višestrukim vezama. Kad se početni 5250 program pokrene, uputite se na tekst online pomoći za dodatne opcije konnfiguracije.Program setup5250 također dopušta kreiranje i lansiranje prilagođenih ibm5250 sesija.

Možete upotrebljavati sljedeće opcijske parametre osjetljive na velika i mala slova u redu za naredbe 5250:

v -title Nakon ovog parametra slijedi naslovni tekst osjetljiv na velika i mala slova.Ako naslovni tekst sadrži prazno mjesto, naslovni tekst se mora staviti u dvostruke navodnike.Naslovni tekst se prikazuje u prozoru 5250 sesije nadjačavajući vrijednost resursa naslovnog teksta prozora 5250. Naslovni tekst se skraćuje ako je duži od trinajst znakova. Kad se dijalog 5250 sesije (padajući izbornik) upotrijebi za pokretanje druge 5250 sesije, upotrijebi se isti naslov.

- Iza -TITLE\_OPTION slijedi jedno od sljedećeg:TEXT\_AND\_SESSION\_ID (default), TEXT\_ONLY, SESSION\_ID\_ONLY, TEXT\_HOST\_AND\_SESSIONID ili TEXT\_AND\_HOST.
- v -wide Treba slijediti bilo *omogućuje* ili *onemogućuje* i osjetljivi su na velika i mala slova. Ovaj parametar omogućuje ili onemogućuje podršku 27x132. Default je *omogućuje*.
- v -image Treba slijediti bilo *omogućuje* ili *onemogućuje* i osjetljivi su na velika i mala slova. Ovaj parametar omogućuje ili onemogućuje gledanje slike/faksa. Default je *omogućuje*.
- -LARGEST IMAGE Slijedi 3 ili 4 znamenkasti parametar koji pokazuje maksimalnu veličinu prikazane izvorne slike/faksa. Parametar pokazuje prihvaćeni broj tisuća bajtova.5250 emulator ima default vrijednost 400 prikazujući sliku ili faks veličine do 400.000 bajtova. Ovaj parametar nije dokumentiran u tekstu pomoći.
- v -LANGID Slijedi 5 znamenkasti parametar koji sadrži lokaciju koja se koristi. –LANGID nadjačava varijablu Linux okoline \$LANG i određuje konverzije koje se upotrebljavaju u nizu OS400 podataka. Dekoracije prozora emulatora određuje vrijednost \$LANG ili –LANGID prve sesije emulatora koja se pokreće.
- -geometry Širina prozora, visina prozora, pomak x i pomak y slijede WWxWH+Xoffset+Yoffset). Prozor 5250 je smješten u skladu s tim vrijednostima. Ovi parametri veličine prozora se prilagođuju prema potrebi da uklope font koji ispunjava prozor. -geometry 9999x9999+0+0 pruža maksimalni prozor, koristeći najveći font koji odgovara određenoj rezoluciji monitora.
- v -playback ili -PLAYBACK Slijedi ime datoteke, osjetljivo na velika i mala slova, datoteke za reprodukciju 5250. Ta funkcija omogućuje automatsku prijavu tako da korisnici ne trebaju ponovno unositi svoje id-ove korisnika i lozinke. Ova funkcija također omogućuje pokretanje datoteke za reprodukciju, koja dopušta korisnicima da prikažu određeni ekran. iSeries poslužitelja. Datoteka za reprodukciju je s korisnikovog direktorija za reprodukciju ili default datoteka za reprodukciju.
- v -keypad ili -KEYPAD Upotrijebite ovaj parametar za pokretanje iskočnog prozora ekranske tipkovnice kad se pokrene sesija 5250 emulatora. Slijedi ime iskočne datoteke ekranske tipkovnice, osjetljivo na velika i mala slova. Navedite višestruke opcije reda za naredbe -keypad da pokrenete višestruke iskočne prozore ekranske tipkovnice. Datoteka ekranske tipkovnice je s vašeg direktorija ekranske tipkovnice ili s default datoteke ekranske tipkovnice.
- v -KEYFILE Upotrijebite ovaj parametar da navedete korisnički imenovanu datoteku remapiranja tipkovnice koja se upotrebljava za sesiju 5250 emulatora. Slijedi ime datoteke remapiranja tipkovnice, osjetljivo na velika i mala slova, uključujući proširenje datoteke tipa tipkovnice.
- v Nakon -DISPLAY\_NAME slijedi jedan parametar.Sljedeća pravila se primjenjuju na imena i5/OS 5250 sesija:
	- Svaka aktivna 5250 sesija mora imati jedinstveno ime sesije.
	- Prvi znak mora biti slovo.
	- Svi znakovi moraju biti slova, brojevi, točka ili podcrta.
	- Sva slova moraju biti velika slova.
	- Imena sesija moraju biti dužine 2 do 10 znakova.
- v Nakon -SESSION\_ID slijedi ID za 5250 sesiju. Tekst ID-a sesije je s velikim ili malim slovima i dužine do 20 znakova. Ako postoji razmak u tektsu ID-a sesije, tekst ID-a sesije mora biti stavljen u dvostruke navodnike.

**Bilješka:** +n se također podržava gdje je n brojčana znamenka između 1 i 99. Ne dopuštaju se razmaci između teksta i +n.

- v -EURO, -Euro, -euro i -NOEURO navode da li je ili nije korišten evropski monetarni simbol. Ova opcija reda za naredbe se zanemaruje u jezicima koji ne podržavaju simbol za euro.
- v -port ili -PORT dopušta da 5250 sesija koristi drugačiji broj porta od defaultnog. Za ne-SSL telnet defaultni broj porta je 23. 1 do 4 znamenkasti broj porta slijedi opciju reda za naredbe.
- v Nakon -INACTIVITY slijedi brojčani parametar od 0 do 9999. Ova opcija navodi da li je telnet veza odspojena ili ponovno spojena nakon navedenog vremena neaktivnosti. Defaultna vrijednost je 0 koja pokazuje da neaktivnost nije nadgledana.
- v -BLOCK\_COPY navodi da se 5250 emulator postavlja za blokiranje kopije, protivno linearnom kopiranju, kad se označava područje za kopiranje ili izrezivanje. Blokiranje kopije se dešava kad se dva puta klikne gumbom miša dok linearno kopiranje znači pritisak i povlačenje gumba miša za označavanje željenog područja. Ako ta opcija nije navedena, default je linearno kopiranje.
- -NO\_COPY\_PASTE navodi da emulator ne dopušta kopiranje, izrezivanje ili lijepljenje unutar ili izvan sesije emulatora.
- -SESSION\_COPY\_PASTE\_ONLY navodi da 5250 emulator dopušta samo kopiranje, izrezivanje i lijepljenje unutar sesije emulatora.
- -SESSION\_COPY\_PASTE\_ONLY navodi da emulator dopušta samo kopiranje, izrezivanje i lijepljenje unutar i izvan sesije emulatora.
- -BROWSER\_START navodi da kod emulatora prepoznaje vruću točku URL-a.Ova opcija se postavlja u nedostupnu jer nemaju svi korisnici pristup pretražitelju. Ako je ta opcija navedena i korisnik klikne na važeću vruću točku URL-a,naredba navedena u varijabli okoline sistema \$BROWSER se poziva s URL-om koji se propušta kao opcija.Korisnik mora definirati sistemsku varijablu \$BROWSER kao ime pretražitelja koje se upotrebljava. Navodi se potpuno kvalificirano ime ili ime nađeno u sistemskoj stazi. Ako se varijabla okoline ne nađe ili nije važeća, pretražitelj se ne pokreće.
- -RETRY\_COUNT navodi da li pokušati ponovno spojiti ako se desi komunikacijska greška i 5250 sesija je odspojena. Slijedi brojčani parametar s vrijednosti između 0 i 9999. Nula označava da se svako ponovno spajanje pokušava ručno. Jedan do 9999 označava broj poduzetih automatskih ponovnih pokušaja. Default je 144.
- -RETRY\_INTERVAL navodi automatski ponovni pokušaj u sekundama. Brojčani parametar slijedi s vrijednosti 1 do 9999; default vrijednost je 300 (5 minuta).
- -NO\_DESKTOP\_FILE Emulator podržava čitanje i pisanje desktop datoteke da se zapamti zadnji smještaj prozora korisnika i veličina fonta.Ova opcija onemogućuje sposobnost čitanja i pisanja desktop datoteke.
- - debug ili -DEBUG prikazuje opširne poruke dok se izvodi emulator.
- -trace ili -TRACE prati aktivnost Telnet-a između emulatora i host OS/400.
- -sso ili -SSO premoštava ekran prijave.
- v -kerberos provjera autentičnosti korištena za dobivanje licence i premoštavanje prijave kad se koristi s parametrom -sso.
- v -IBMCURLIB navodi trenutnu knjižnicu kad se koristi s parametrom -sso.
- -IBMIMENU navodi početni izbornik kad se koristi s parametrom -sso.
- v -IBMPROGRAM navodi početni program kad se koristi s parametrom -sso.

#### **X resursi za vaš emulator**

Koristite X resurse za konfigruranje 5250 emulacije dostupne s iSeries Access-a za Linux.

Primarni način za konfiguriranje Emulatora je s X resursima. Postoji podrška reda za naredbe za podskup X resursa.Vrijednosti propuštene na red za naredbe imaju prednost pred vrijednostima postavljenim kao X resursi. Za informacije o korištenju X resursa pogledajte sljedeće:

#### **Mapiranje boje:**

Program mapiranja boje podržava sisteme boja s 8, 16 i 24 bitova.

Osnovni program mapiranja boja definira do 10 različitih boja za svaku od pet default osnovnih shema boja; sve osim dviju osnovnih shematskih (pšenična pozadina i svjetloplava pozadina) dolaze iz WEB palete boja. Napredni program mapiranja boja može definirati do 22 jedinstvene boje za svaku sesiju. Pristup programu mapiranja boja kontrolira se s resursom. Pogledajte sljedeće za važeće vrijednosti resursa:

#### **napredni**

Korisniku se dopušta ponovno mapiranje svoje boje za sesije 5250 emulacije.Korisnik može koristiti bilo osnovno mapiranje boja ili koristiti napredno mapiranje boja.

#### **osnovno**

Korisniku se dopušta korištenje osnovnog dijela programa colormapper. Osnovno je default postavka resursa. Osnovno mapiranje boja dopušta korisniku izbor između pet osnovnih shema za boje pozadine i prednje scene.

#### **onemogućeno**

Korisniku nije dopušteno da mijenja boje sesije emulacije.Stavka izbornika mapiranja boja u izborniku Opcija je siva i ne može se izabrati.

#### **disable\_and\_hide**

Korisniku nije dopušteno mijenjati boje njihovih sesija emulacija.Spušteni izbornik se ne prikazuje u izborniku Opcija.

Svaka sesija emulacije ima ime sesije, određeno kod inicijalizacije 5250 sesije. Ime sesije sadrži ime hosta s kojim je sesija povezana i broj sesije unutar tog hosta (1-99). To ime sesije omogućuje korisnika da koristi višestruke mape boja za višestruke sesije 5250 emulacija.

Osnovno mapiranje boja dopušta vam izbor u sljedećim default shemama boja:

- crna pozadina
- svjetlosiva pozadina
- tamnosiva pozadina
- svjetla pozadina
- svjetloplava pozadina

Napredno mapiranje boja dopušta korisniku kontrolu boje sljedećih pojedinačnih komponenata sesije emulatora (default boja ispisana u zagradama):

- 1. prednji dio trake izbornika 5250 (crno)
- 2. pozadina trake izbornika 5250 (sivo)
- 3. pozadina prozora 5250 (crno)
- 4. pozadina gumba 5250 (tamnosivo)
- 5. plavi tekst 5250 (plavo)
- 6. zeleni tekst 5250 (zeleno)
- 7. ružičasti tekst 5250 (ružičasti)
- 8. crveni tekst 5250 (crveno)
- 9. tirkizni tekst 5250 (tirkiz)
- 10. bijeli tekst 5250 (bijelo)
- 11. žuti tekst 5250 (žuti)
- 12. boja kursora 5250 (bijelo)
- 13. boja miša 5250 (white)
- 14. boja linije pomicanja 5250 (plavo)
- 15. prednji dio linije statusa 5250 (tirkizno)
- 16. pozadina linije statusa 5250 (crno)
- 17. prednji dio monokromatske slike 5250 (crno)
- 18. pozadina monokromatske slike 5250 (bijelo)
- 19. Pozadina prozora programa Assist (sivo)
- 20. Pozadina grupne kućice programa Assist (svjetlosivo)
- 21. Pozadina polja klizini popis/polje unosa programa Assist (isključeno bijelo)
- 22. Prednji dio programa Assist (crno)

Ako kreirate novu naprednu shemu boja i želite spremiti promjene, biti ćete promptirani za ime sheme boja. Ime sheme boja će se prikazati kad koristite osnovno mapiranje boja. Prazna mjesta se dopuštaju u imenu mape boja.

Spremljena datoteka mape boja se odmah primjenjuje na 5250 s kojeg se bio pokrenuo program mapiranja boja. Za izbor novih boja morate izaći iz drugih sesija emulatora i ponovno ih pokrenuti.

#### **Slika/faks (3849 emulacija):**

Podržava se gledanje 5250 monokromatske slike/faksa i ispis na PostScript pisačima. Podržava se gledanje i ispis 5250 TIFF i JPEG slike u boji i sivoj skali. Podržava se PCX boja.

Unos resursa kontrolira 5250 sliku/faks; vrijednosti resursa su:

#### **omogućeno**

Dopušta vam prikaz slike/faksa.Omogućena je default vrijednost resursa.

#### **onemogućeno**

Ne dopušta vam prikaz slike i faksa.

Slika/faks 5250 emulatora podržava sljedeće:

- formate slike/faksa
- klizanje
- skaliranje
- rotacija
- obratno
- v skaliranje povećanja odrezivanja

Maksimalna veličina slike/faksa je dinamički bazirana na sljedećem:

- v Default veličina je 400.000 bajtova izvorne (komprimirane) slike/faksa.Parametar reda za naredbe LARGEST\_IMAGE može povećati ili smanjiti veličinu maksimalne slike/faksa.
- Dostupna memorija sistema.
- v Najveća slika/faks koju 3489 može prikazati je 128 kilobajtova.Aplikacije ne mogu slati emulatoru više od toga.

Image/fax ispis se podržava na PostScript pisačima.

#### **Remapiranje tipkovnice:**

5250 emulator uključuje program za remapiranje GUI tipkovnice za 5250 sesije.

Svaka 5250 sesija ima ime sesije koje se odredilo kad se pokrenula 5250 sesija. Ime sesije sadrži ime iSeries particije s kojom je sesija povezana i broj 5250 sesije (1-99). To ime sesije omogućuje korisnika da koristi višestruke mape tipkovnica za višestruke sesije 5250 emulacija.

Maksimalna dužina imena datoteke za datoteku mapiranja tipkovnice je 32 znaka.Prazna mjesta se dopuštaju u imenu.

Spremljena mapa tipkovnice se odmah primjenjuje na 5250 sesiju koja se koristila za pokretanje programa mapiranja tipkovnice. Za izbor novih mapa tipkovnice morate izaći iz drugih sesija emulatora i ponovno ih pokrenuti.

Mapa tipkovnice se može ispisati.

#### **Mješovite preference:**

Lansirajte izbornik mješovitih preferenca preko stavke spuštenog izbornika u izborniku Opcija. unos resursa kontrjolira dostupnost ili nedostupnost stavke izbornika mješovitih preferenca.

Važeće vrijednosti za reference su sljedeće:

#### **omogućeno**

Dopušta vam korištenje mješovitih preferenca 5250.Omogućeno je default vrijednost.

#### **disable\_and\_hide**

Ne dopušta vam korištenje programa mješovitih preferenca 5250 i stavka izbornika se ne prikazuje.

Kod inicijalizacije sesije emulator povjerava da li postoji datoteka Mješovito u korisnikovom direktoriju (\$HOME/.iSeriesAccess/ibm 5250 ).Ako se datoteka ne nađe, koriste se interni defaultovi.Mješovite preference su sljedeće:

- Stil kursora
- Treperenje kursora
- Smještaji tipke Enter/Izlaz iz polja
- Smještaj tipke Ispis
- Tipka za destruktivni pomak unatrag
- Vruće točke
- Osvjetljenje vrućih točaka
- v Lijepljenje početnog mjesta
- v Automatska pomoć za grešku operatera
- Ponovno postavljanje greške operatera
- Spremanje tipkovnice u međuspremnik
- Ponašanje velikog ekrana
- Indikator reda i stupca
- Tipka linije pomicanja
- Stil linije pomicanja
- Plavo podcrtavanje

Kad se preferenca preinači promjena se privremeno primjenjuje na svim 5250 sesijama.

#### **Iskočna/spuštena ekranska tipkovnica:**

Možete kreirati ekranske tipkovnice.

Važeće vrijednosti resursa za unos resursa ekranske tipkovnice su sljedeće:

#### **omogućeno**

Dopušta vam da kreirate, mijenjate i korisničke ekranske tipkovnice.Default vrijednost resursa je omogućena.

#### **keypad\_only**

Dopušta vam da koristite ali ne da kreirate ili mijenjate ekranske tipkovnice.Izbor spuštene prilagodbe ekranske tipkovnice se ne prikazuje.

#### **disable\_and\_hide**

Ne dopušta vam korištenje ekranskih tipkovnica.Dva izbora spuštene ekranske tipkovnice nisu prikazana.

Defaultni resurs ekranske tipkovnice IBM5250\*KeyPadPath: tipično slijedi jedna ili više potpunih staza (ime direktorija i datoteke) na defaultne datoteke ekranskih tipkovnica.Višestruke staze se odjeljuju zarezom.Ako nakon resursa slijedi znak "0″, ne postoji defaultna datoteka ekranske tipkovnice za korisnika.

Svaki iskočni prozor ima sljedeće.

- v Naslov koji je dio naslova 5250 sesije: Dio OS400 particije ili IP adresa i broj sesije. Naslov prozora je koristan za povezivanje iskočnog prozora ekranske tipkovnice s lansiranjem prozora 5250 sesije.
- Prilagođeni gumbi koji izvode akciju tipkovnice ili datoteku reprodukcije. Vi kontrolirate veličinu i izgled gumba ekranske tipkovnice: na primjer, 1x4, 6x1 ili 4x4. Svi gumbi ekranske tipkovnice su iste veličine.

Program za prilagodbu ekranske tipkovnice dopušta vam da odredite da funkcije ekranske tipkovnice trebaju biti dostupne preko spuštene ekranske tipkovnice umjesto iskočnog prozora ekranske tipkovnice. Ako izaberete ovaj izbor, traka izbornika ekranske tipkovnice se uključuje u glavni 5250 prozor. Ako imate:

v jednu spuštenu datoteku ekranske tipkovnice, izborom ekranske tipkovnice ispisuju se tekstovi gumba kao spušteni izbori.

- v Višestruke spuštene datoteke ekranskih tipkovnica, izborom ekranske tipkovnice ispisuju se spuštene datoteke ekranskih tipkovnica; izborom datoteke ekranske tipkovnice prikazuje se padajuću popis s tekstom gumba kao padajući popis.
- v nema spuštenih datoteka ekranskih tipkovnica, traka izbornika ekranske tipkovnice se ne prikazuje.

Ako imate datoteku ekranske tipkovnice, kućica dijaloga zahtjeva da korisnik izabere postojeću ekransku tipkovnicu za promjenu ili kreiranje nove ekranske tipkovnice.Prozor prilagodbe ekranske tipkovnice dopušta vam da napravite sljedeće:

- v Definiranje gumba ekranske tipkovnice: uključivanje teksta gumba i akcija ekranske tipkovnice ili datoteke reprodukcije pridružene gumbu. Možete uređivati područja akcija ekranskih tipkovnica.Popis akcija tipkovnice i datoteka reprodukcije su dostupni vašem izboru.
- v Promijenite Postojeći gumb ekranske tipkovnice.
- v Izbrišite postojeći gumb ekranske tipkovnice.
- Pomaknite gumbe ekranske tipkovnice.
- v Navedite da li je ekranska tipkovnica iskočna ekranska tipkovnica ili spuštena ekranska tipkovnica.
- v Postavite demnzije rda/stupca prozora spuštene ekranske tipkovnice.
- v Postavite veličinu svakog gumba u prozoru spuštene ekranske tipkovnice.
- v Spremita gumb koji dopušta korisniku da sprema ovu spuštenu ekransku tipkovnicu.Korisnik daje ekranskoj tipkovnici ime datoteke. Maksimalna dužina imena datoteke je 32 znaka i može sadržavati prazna mjesta.
- Opozovite gumb koji opoziva prilagođeni prozor.
- v Gumb za pomoć koji lansira tekst pomoći iskočne ekranske tipkovnice.
- Također odijeljeni prozor ekranske tipkovnice pokazuje ekransku tipkovnicu u konstrukcji. Za spuštenu ekransku tipkovnicu, prozor ekranske tipkovnice je prikazan širine jednog stupca.

Prozori iskočnih ekranskih tipkovnica će koristiti iste prednje/pozadinske boje kao traka izbornika 5250 emulatora sesije koja je lansirala prozor ekranske tipkovnice.

#### **Snimanje/reprodukcija:**

Emulator podržava sposobnost snimanje/reprodukcija (ponekad se nazivaju makroi tipkovnice) za 5250 sesije. Svi snimljeni redoslijedi se pohranjuju u datoteci u korisnikovom direktoriju.

Možete pokrenuti snimanje na jedan od sljedeća dva načina:

- v Izaberite Snimanje sa spuštenog izbornika.
- Pritisnite tipku Snimanje

Redosllijedi reprodukcije su isti za sve 5250 sesije za određenog korisnika:

- v Default datoteke reprodukcije: Svaki redoslijed reprodukcije se pohranjuje u odijeljenu datoteku. Defaultni resurs reprodukcije IBM5250\*PlayBackPath: tipično slijedi jedna potpuna staza (ime direktorija i datoteke) ili više do defaultnih datoteka reprodukcije.Više staza se odjeljuju zarezom.Ako resurs slijedi "0″, ne postoji defaultna datoteka reprodukcije.
- v Kad korisnik zahtjeva reprodukciju, provjerite da je datoteka reprodukcije u korisnikovom direktoriju za reprodukciju: iSeriesAccess: \$HOME/.iSeriesAccess/ibm\_5250/P/

Korisničke akceleratorske tipke imaju prioritet pred defaultnim akceleratorskim tipkama.

U datoteci za pokretanje se navodi datoteka reprodukcije s automatskom prijavom (-playback). Datoteka reprodukcije se automatski pokreće čim se primi prvi 5250 ekran.

5250 emulator automatski prelazi u pauzu kad korisnik pritisne tipku podataka u polju unosa bez prikaza.

Maksimalna veličina datoteke reprodukcijje je 8 kbajtova.

Ime datoteke reprodukcije može sadržavati prazna mjesta.Ako se navede akceleratorska tipka, akceleratorska tipka postaje proširenje imena datoteke. Na primjer, ako je F4 konfigurirana kao akceleratorska tipka ime datoteke reprodukcije može biti "ime datoteke reprodukcije″.F4. Ako se ne navede akceleratorska tipka, ime datoteke reprodukcije nema proširenje.

Postojeća datoteka reprodukcije se ne može uređivati.Za promjene postojeće datoteke treba izvršiti novo snimanje i zatim spremiti kao ime postojeće datoteke. Novo snimanje će zamijeniti prethodno snimanje.

Prozor reprodukcije je normalno prisutan kad se pokrene reprodukcija.Ako je korisnik izabrao Reprodukciju sa spuštenog izbornika ili je pritisnuta tipka Reprodukcija, korisnik izabire datoteku reprodukcije za reprodukciju. Prozor reprodukcije ima dva klizna popisa datoteka reprodukcije: korisnikove datoteke reprodukcije i defaultne datoteke reprodukcije.

Program snimanja i reprodukcijje otkriva sljedeće:

- Podudarajuće ime nađeno u korisnikovom direktoriju; zahtjeva se da korisnik provjeri da se ta snimka presnimava preko prethodne datoteke reprodukcije.
- v Zahtjeva se reprodukcija ali defaultna datoteka reprodukcije više ne postoji.
- v Pokušala se reprodukcija akcelaratorskom tipkom ali nema podudarajuće datoteke reprodukcije.

#### **Ispis ekrana:**

Ispis ekrana koristi default varijablu okoline pisača.Ako se želi pisač različit od default pisača, treba se upisati ime pisača u prikazanu naredbu lpr.

Važeće vrijednosti resursa su sljedeće:

#### **omogućeno**

Dopušta vam ispis ekrana.Traka izbornika Ispis se prikazuje na traci traci izbornika. Default vrijednost je omogućena.

#### **keyboard\_only\_local\_print**

Korisniku se dopušta ispis ekrana koristeći tipku Ispis ekrana na tipkovnici. Traka izbonika Pisač se ne prikazuje korisniku.

#### **disable\_and\_hide**

Korisniku nije dopušten ispis ekrana.Traka izbornika Ispis se ne prikazuje korisniku i tipka Ispis ekrana je onemogućena.

Emulator kreira niz podataka pisača s razinom 2 Postscripta.

Stavke korisničkih preferenca uključuju sljedeće:

- v Ciljni pisač će biti konfigurirani default sistemski pisač ili korisnik može upisati ime drugog pisača.
- Portret ili pejsaž
- v Ispis slike/faksa ili teksta ako je na ekranu slika/faks
- v Veličina stranice pisača za ispis slike/faksa

Kad korisnik izabere ispis ekrana izvrši se sljedeće formatiranje teksta:

- v Neprikazani datum se mijenja u praznine
- v Atributi se mijenjaju u praznine
- v Znakovi pomoći tekstu (OV/editor) se mijenjaju u praznine
- v ENPTUI znakovi se mijenjaju u njihove ekvivalente znakova
- DUP znak se mijenja u zvjezdicu
- Ispisuje se podcrtavanje:
	- Podcrtavanje se koristi kod ASCII-ja za podcrtavanje nula.
- Naredbe početak/kraj podcrtavanja se koriste kod PostScripta.
- v Boja, pojačano (podebljano), obrnuta slika i odjelitelji stupaca se ne ispisuju.

#### **ID sesije:**

ID sesije može se definirati opcijom reda za naredbe ili resursom.

Id sesije može biti pojedinačna vrijednost; na primjer "Smith″.Može se definirati skup ID-ova sesija, na primjer, Smith+n gdje n je 3 znači 3 ID-a sesija su dostupna, "Smith1″, "Smith2″ i "Smith3″.

Svaka 5250 sesija ima jedinstveni Id sesije.Ako je ID sesije definiran, tada se i koristi. Ako ID sesije nije definiran, definiraju se default ID-ovi sesija, "A″, "B″, ...."Z″, "AA″, "AB″,... Ako korisnik ima definiran jedan ili više ID-ova sesija i već ima aktivne 5250 sesije koristeći te ID-ove sesija, default ID-ovi sesija se definiraju za sljedeće 5250 sesije, počinjući s "A″.

ID 5250 sesije će koristiti u sljedećem.

- v Nalov 5250 prozora: default naslov prozora je naslovni tekst prozora, dvotočka i Definirani ID sesije. Ako 5250 sesija ima default ID sesije, ciljni host sistem i broj sesije nastavljaju se koristiti u naslovu 5250 prozora.
- v DeskTop datoteka pohranjuje korisnikove zadnje smještaje 5250 prozora i veličinu fonta. Ako 5250 sesija ima definirani ID sesije, to se koristi u DeskTop datoteci.Ako 5250 sesija ima default ID sesije, ciljni host sistem i broj sesije se koriste umjesto toga u DeskTop datoteci.
- \* 5250 tipka za skok može skakati između svih 5250 prozora. Akcija skoka može također imati broj sesije kao parametar; na primjer, ako je skok(3) definiran kao akcija za redoslijed tipaka, taj redoslijed tipaka skače na treći 5250 prozor. Akcija skoka takoer dopušta Id sesije kao parametar, na primjer, skok("Smith″).
- Mapiranje boja dopušta da datoteka mape boja bude pohranjena za određenu 5250 sesiju. Ako 5250 sesija ima definirani ID sesije, datoteka mapiranja boja odreene sesije se primjenjuje na taj ID sesije.
- Mapiranje tipkovnice dopušta da datoteka mape tipkovnice bude pohranjena za određenu 5250 sesiju. Ako 5250 sesija ima definirani ID sesije, datoteka mapiranja tipkovnice određene sesije se primjenjuje na taj ID sesije.

#### **Jezici za vaš emulator**

Postavljanje varijabli jezika emulatora.

Oznake i aplikacije pomoći u glavnom emulatoru se prevode i prikazuju na osnovi varijable okoline sistema\$LANG. Vrijednost reda za naredbe –LANGID se također koristi za postavljanje jezika.

Tekst za iSeries Access za Linux se pohranjuje u /opt/ibm/iSeriesAccess/mri/%locale%.

iSeries Access za Linux koristi jednu od lokalizacija u donjoj tablici za identificiranje verzije jezika poslužitelja. On traži direktorij koji se podudara s cijelom lokalizacijom, zatim traži prva dva znaka lokalizacije. Postavlja ih u direktorijen\_US ako se ne nađe podudarnost.

Program 5250 i pridružena pomoć se ne prevode tako da se uvijek prikazuju engleskim tekstom. On-line pomoć i GUI su omogućeni za preveđenje ako nije drugačije naznačeno u sljedećoj tablici.

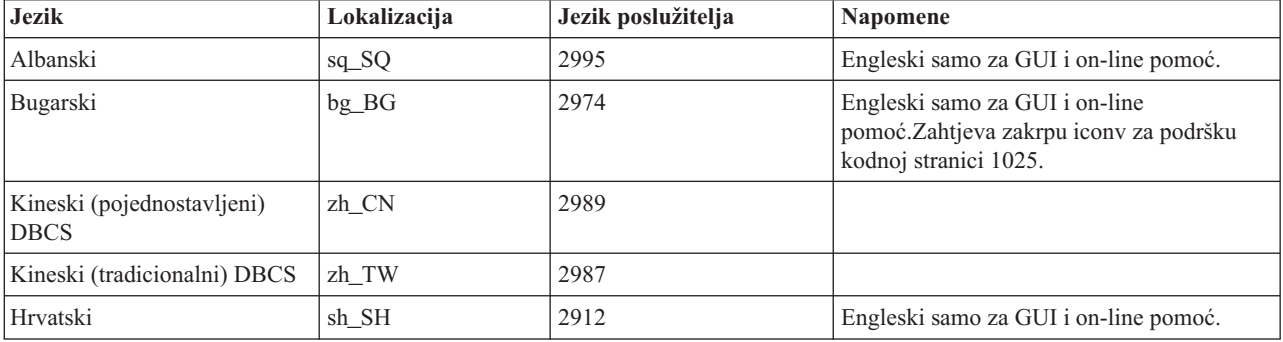

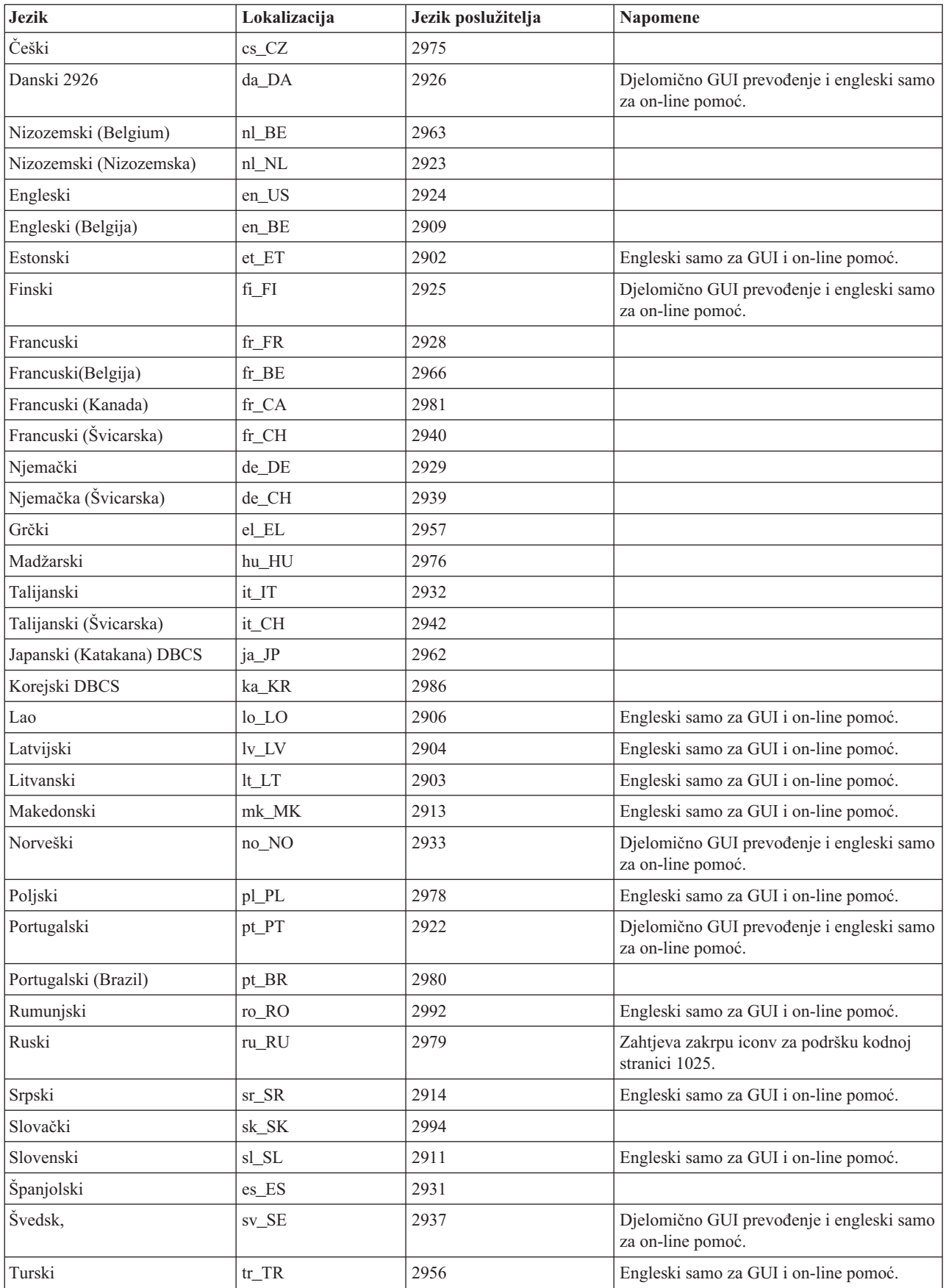

## **Resursi emulatora**

Nađite informacije o resursima 5250 emulatora.

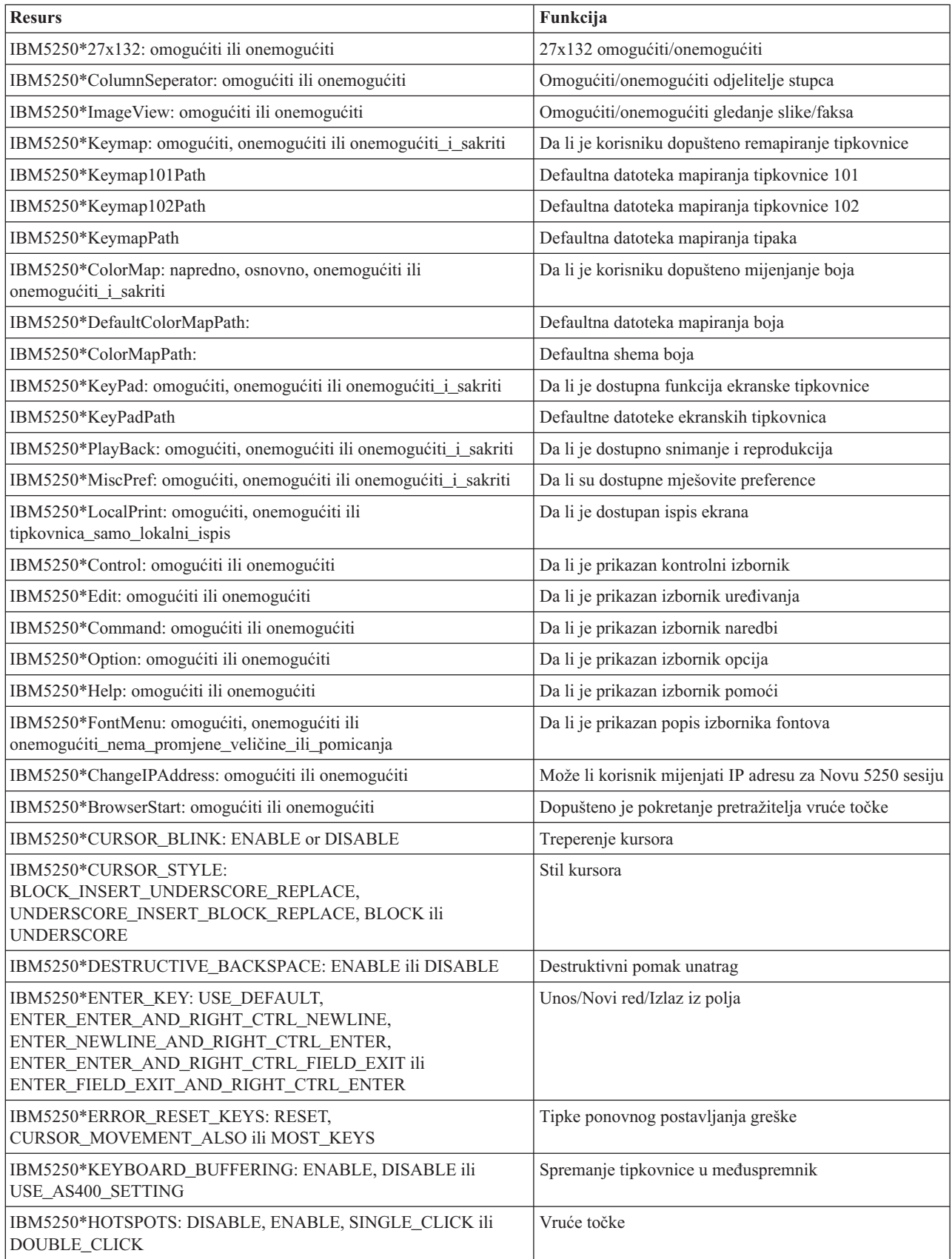

<span id="page-22-0"></span>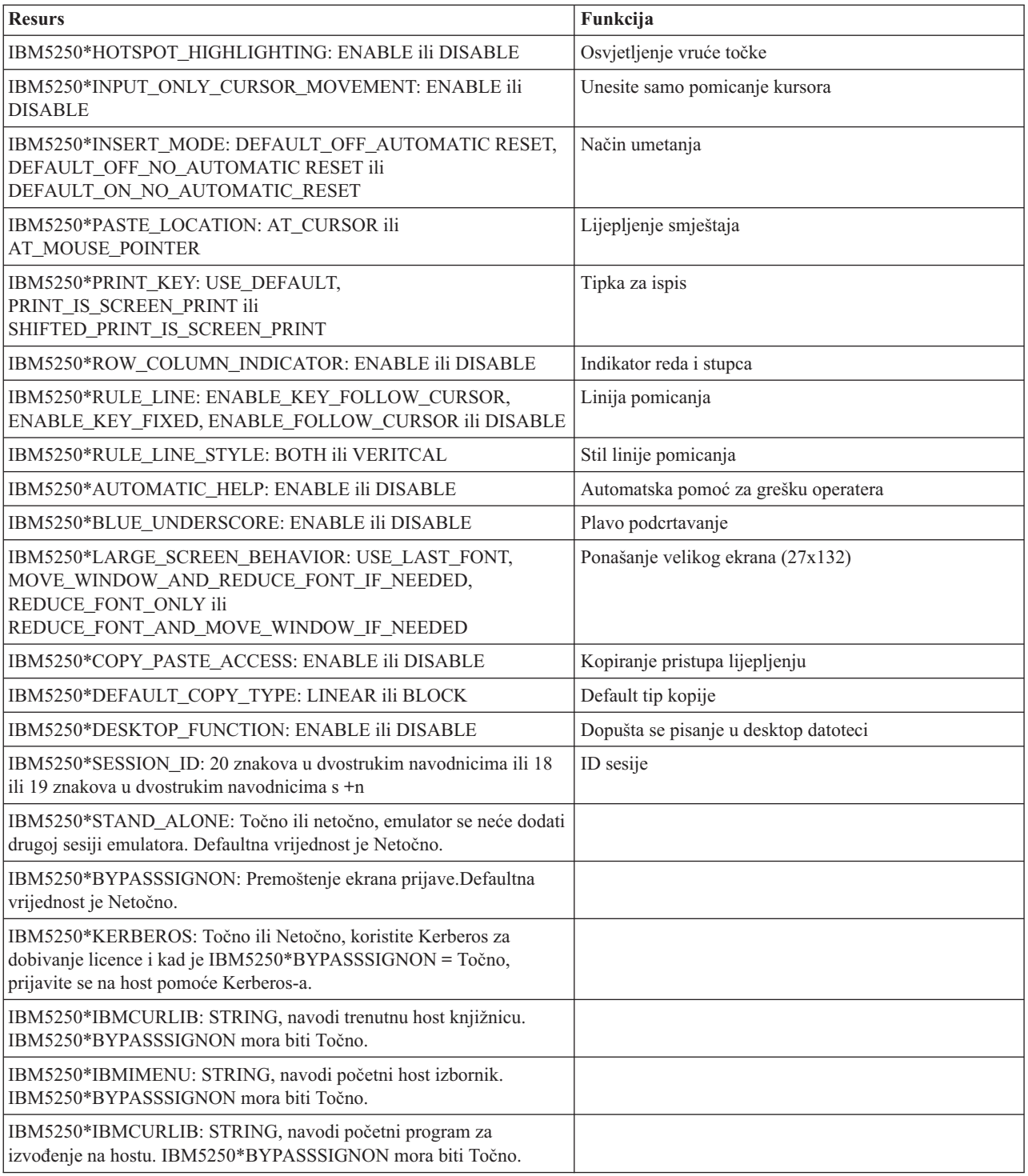

# **Rješavanje problema 5250 emulacije**

Koristite ove informacijje da vam pomogne razumjeti, izolirati i riješiti probleme vašeg 5250 emulatora.

## **Izolacija 5250 problema**

Koristite ove informacije da izolirate probleme s vašim 5250 emulatorom.

## **Komunikacije**

Upotrijebite program cwbping za provjeru veze između Linux radnih stanica i iSeries poslužitelja i za provjeru pokretanja host poslužitelja.

## **Praćenje i zapisivanje**

Kad ste provjerili vašu vezu s poslužiteljem, vidjeti ćete sljedeće datoteke praćenja za izoliranje problema:

- v **Dnevnik povijesti**. Dnevnik povijesti pokazuje komunikaciju visoka razine, sigurnost i poruke o greškama konverzije podataka. Dnevnik povijesti se aktivira programom cwbtrc.
- v **Detaljno praćenje**. Detaljno praćenje pokazuje informacije niske razine o pogonitelju i namijenjeno je izvještavanju o problemima IBM-u. Detaljno praćenje se aktivira programom cwbtrc.
- v **Alat za skupljanje servisnih informacija**. Alat za skupljanje servisnih informacija je namijenjen izvještavanju o problemima IBM-u. Alat za skupljanje servisnih informacija se aktivira programom cwbmedic.
- v **ibm5250**. Dodavanje oznake -debug redu za naredbe ibm5250 će pokazati detaljne informacije za emulator.
- ibm5250. Dodavanjem oznake -trace redu za naredbe ibm5250 pratiti će se telnet aktivnost između emulatora i hosta OS/400

#### **Srodne reference**

"Opcije [emulatora](#page-11-0) reda za naredbe" na stranici 6 Naučite o opcijama reda za naredbe za 5250 emulatoriSeries Access-a za Linux.

["CWBMEDIC](#page-32-0) - Alat za skupljanje servisnih informacija" na stranici 27

Upotrebljavajte ovu naredbu za skupljanje servisnih informacija za IBM.

"CWBPING - Provjera veze s [poslužiteljem"](#page-32-0) na stranici 27

Upotrijebite ovu naredbu s prompta konzole da odredite da li se povezivanje s iSeries sistemom može uspješno izvršiti ili da se pomogne odrediti uzrok kvara veze.

["CWBTRC](#page-34-0) - Praćenje iSeries Access-a za Linux" na stranici 29 Upotrijebite ovu naredbu s prompta konzole da konfigurirate praćenje.

#### **Problemi fontova**

Naučite o nekim mogućim rješenjima problema fontova s 5250 emulatorom.

**Bilješka:** Rješavanje problema se odnosi na verziju 1.8 i ranije verzije.

Za rješavanje problema fontova koristite sljedeće pomoćne programe XFree86:

#### **xfd -fn** *fontname*

Upotrijebite ovaj pomoćni program za prikaz fonta.

#### **xlsfonts**

Upotrijebite ovo za dobivanje popisa svih dostupnih fontova s font poslužitelja.

#### **uzorak xlsfonts -fn**

Upotrijebite ovo za dobivanje popisa uzoraka dostupnih fontova s font poslužitelja.

#### **Emulator se neće pokrenuti, pokaže se greška fonta.**

E koristi skalabilne fontove 75 i 100 dpi. Ako se ne nađu skalabilni fontovi pokušava se koristiti čvrsti font. Čak iako se nađe čvrsti font i upotrijebi, za ispravnu podršku punog ekrana i veličine, X poslužitelj se treba konfigurirati za korištenje skalabilnih fontova.

U verziji 1.10 emulator će izvoditi sa sljedećim:

v Instaliran samo 75 dpi (neskaliran).Prikaže se informativna poruka na ekranu reda za naredbe obavještavajući korisnika da fontovi s 100 dpi nisu instalirani.Instaliranjem fontova s 100 dpi povećava se izbor fontova.

- <span id="page-24-0"></span>v Instalirani fontovi 100 i 75 dpi (neskalirano).Prikaže se informativna poruka na ekranu reda za naredbe obavještavajući korisnika da skalabilni fontovi nisu instalirani.Instaliranjem i konfiguriranjem skalabilnih fontova povećava se izbor fontova.
- v Skalirani fontovi 100 i 75 dpi.Ne prikazuje se nikakva poruka.

Vraćena greška treba izgledati slično jednoj od sljedećih poruka primjera:

```
v
  "*****Provjera vaše datoteke /etc/X11/XF86Config *****
      -b&h-lucidiatypewriter-medium-r-normal-sans-0-* skalabilni fontovi nisu dostupni.
      *****Korištenje čvrstih fontova******.
v
  Provjera vaše datoteke /etc/X11/XF86Config.
```
-b&h-lucidiatypewriter-medium-r-normal-sans-\* čvrsti i skalabilni fontovi nisu dostupni. Sesija se ne pokreće.

Za bilo koju od gornjih poruka fontovi s 75 i 100 dpi-ja trebaju biti dostupni. Default font poslužitelj se konfigurira obično na jedan od sljedeća dva načina:

• X datoteka konfiguracije

Globalna datoteka XFree86Config ili xorg.conf je smještena u u direktorije /etc ili/etc/X11.Možete takoer imati .XF86Config ili .XF86Config-4 (korisnički konfigurirana verzija) u vašem početnom direktoriju.

Ako je sljedeće u X datoteci konfiguracije, font poslužitelj je ovdje konfiguriran i nije konfiguriran za korištenje skaliranih fontova s 75 i 100 dpi-ova.

FontPath "/usr/X11R6/lib/X11/fonts/75dpi:neskalirano" FontPath "/usr/X11R6/lib/X11/fonts/100dpi:unscaled"

Da omogućite skalabilne fontove s 75 i 100 dpi-ova uklonite :neskalirano iz gornja dva reda.

• Datoteka konfiguriranja font poslužitelja (xfs)

Ako datoteka XF86Config sadrži jedan red sličan sljedećem, tada potražite datoteku config u direktoriju  $/etc/X11/fs$ 

FontPath "unix/:7100"

Slično gornjim koracima nađite redove i uklonite :neskalirano iz redova za fontove s 75 i 100 dpi-ova.Na primjer promijenite:

```
katalog= /usr/X11R6/lib/X11/fontovi/korejski,
/usr/X11R6/lib/X11/fontovi/misc:neskalirano,
/usr/X11R6/lib/X11/fontovi/75dpi:neskalirano,
/usr/X11R6/lib/X11/fonts/100dpi:neskalirano,
```
da izgleda ovako:

```
katalog= /usr/X11R6/lib/X11/fontovi/korejski,
/usr/X11R6/lib/X11/fontovi/misc:neskalirano,
/usr/X11R6/lib/X11/fontovi/75dpi,
/usr/X11R6/lib/X11/fontovi/100dpi,
```
# **Česta pitanja o 5250 emulaciji**

Nađite često postavljena pitanja o 5250 emulaciji zaiSeries Access za Linux.

## **Da li mogu imati više korisnika na jednom Linux klijentu?**

Defaultno 5250 emulatoriSeries Access-a za Linux dijeli istu obradu među više sesija upotrebljavanih na Linux klijentu, definiran kao sistem s jednim Linux korisnikom, koristeći jedan IDLinux korisnika. Da omogućite više korisnika ili thin klijente, upotrijebite opciju reda za naredbe ibm5250 -STAND\_ALONE. Ova opcija dopušta više thin klijenata, Računanje virtualne mreže (VNC) i da korisnici Linux Projekta terminalnog poslužitelja (LSTP) lako koriste 5250 emulator.

# <span id="page-25-0"></span>**Povezljivost otvorenih baza podataka**

Za informacije o upotrebi Povezljivosti otvorenih baza podataka s iSeries Access-om za Linux pogledajte sljedeća poglavlja.

#### **Srodne reference**

iSeries Access za Windows ODBC

Promjene u ponašanju ODBC pogonitelja za verziju i izdanje

# **Preduvjeti za korištenje ODBC-a**

Morate zadovoljiti sljedeće preduvjete za korištenje ODBC-a siSeries Access-om za Linux.

Postoje samo dva zahtjeva za korištenje pogonitelja na vašem Linux klijentu:

- v iSeries Access za Linux mora biti instaliran.
- v Upravitelj unixODBC pogonitelja mora biti instaliran.

# **Razmatranja ODBC jezika**

ODBC pogonitelj u iSeries Access-u za Linux rukuje s puno tipova konverzija podataka.

Konverzije kodnih stranica znakova uključuju korištenje tablica konverzije i sučelja iconv.Neke tablice konverzije se otpremaju s pogoniteljem, druge se prema potrebi učitavaju s poslužitelja. iconv je knjižnica poslana s Linux-om koja također rukuje s konverzijama zankovnih podataka.

## **Identifikatori kodiranog skupa znakova (CCSID)**

ODBC pogonitelj u iSeries Access-u za Linux koristi par (na i sa) identifikatora kodiranog skupa znakova (CCSID) zfa konvertiranje znakovnih podataka. Konverzija koristi tablicu konverzije ili sučeljaiconv.

## **Tablice konverzije**

Tablice konverzije su pohranjene u /opt/ibm/iSeriesAccess/conv\_tables i koriste sljedeću konvenciju imenovanja: <4 bajtni hex broj od FROM CCSID><4 bajtni hex broj od TO CCSID>.tbl

Na primjer, tablica konverzije za 819 do 500 je033301f4.tbl.

Puno tablica konverzije se šalju s ODBC pogoniteljemiSeries Access-a. Dodatne tablice konverzije se učitavaju s poslužitelja prema potrebi. Možete također učitavati tablice konverzije pomoću pomoćnog programaCWBNLTBL.

## **Skup znakova ODBC aplikacije.**

Skup znakova ODBC aplikacije se definira pomoću skupa znakova trenutnih lokalizacija. Da pronađete trenutnu lokalizaciju, upotrijebite sljedeću naredbu:

lokalizacija

Da pronađete trenutno mapiranje između skupa znakova trenutne lokalizacije i CCSID-a koji se koristi, upotrijebite sljedeću naredbu:

/opt/ibm/iSeriesAccess/bin/cwbnltbl

## **Nadjačavanje Mapiranja CCSID-a skupa znakova**

Da promijenite ili dodate mapiranje CCSID-a skupa znakova, dodajte sljedeće redove datoteci konfiguracijje \$HOME/.iSeriesAccess/cwb\_userprefs.ini.

<span id="page-26-0"></span>[CWB\_CURRUSER\Software\IBM\Client Access Express\CurrentVersion\NLS] CCSID-CODESET=attr\_str:939,IBM939,819,IBM819

Gornji primjer kreira mapiranja za CCSID 939 skupu znakova ″IBM939″ i za CCSID 819 skupu znakova ″IBM819″.

## **Popis Dostupnih lokalizacija**

Da ispišete dostupne lokalizacije, upotrijebite sljedeću naredbu: locale -a

#### **Popis dostupnih skupova znakova Iconv**

Da ispišete dostupne skupove znakova iconv upotrijebite sljedeću naredbu: iconv -l

## **Kako Istražiti probleme konverzije**

Većina problema konverzije je zapisana u Dnevniku povijesti. Da uključite zapisivanje povijesti, upotrijebite sljedeću naredbu:

/opt/ibm/iSeriesAccess/bin/cwbtrc /hl:1

(Uputite se na CWBTRC za više informacija o pomoćnim programima praćenja.)

Izlaz dnevnika povijesti je u \$HOME/.iSeriesAccess/cwbhistory-<ime aplikacije- "\$HOME/.iSeriesAccess/cwbhistory".csv. Upotrijebite bilo editor teksta ili proračunsku tablicuza gledanje sadržaja dnevnika povijesti.

# **Ograničenja kod korištenja ODBC-a s iSeries Access-om za Linux**

Naučite o ograničenjima kod korištenja ODBC pogonitelja siSeries Access-om za Linux.

Sljedeća tablica opisuje ograničenja u korištenju ODBC-a s iSeries Access-om za Linux.

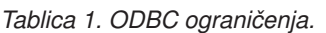

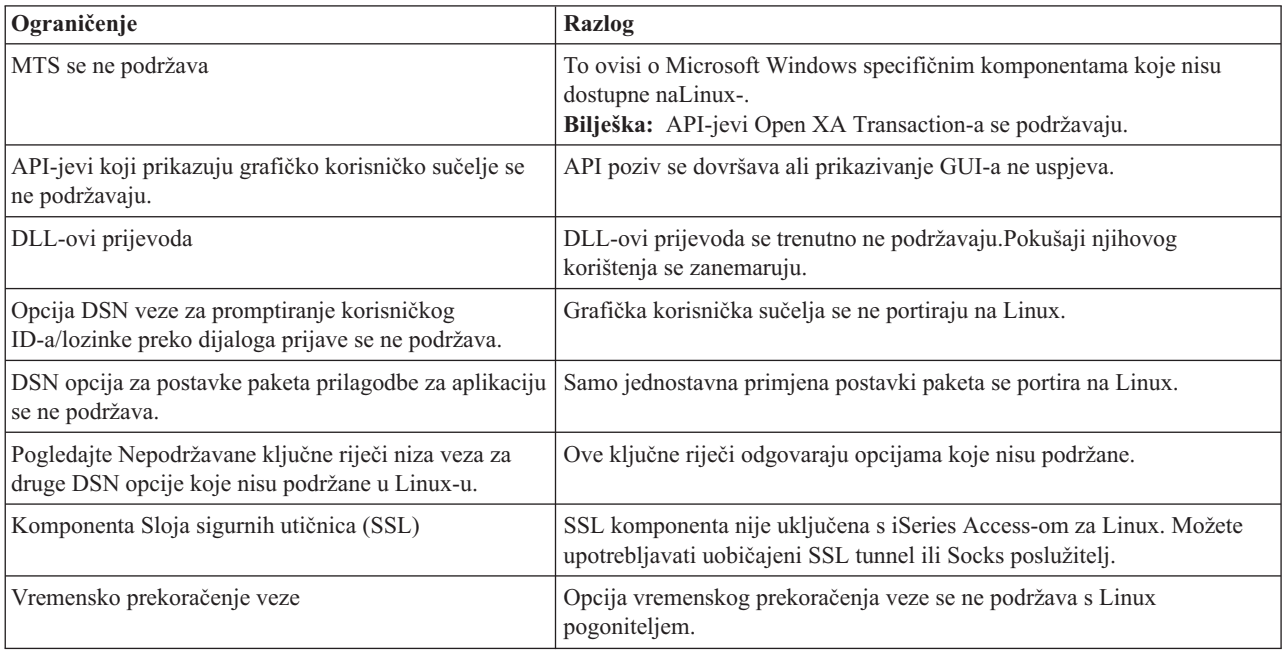

# <span id="page-27-0"></span>**Konfiguriranje izvora ODBC podataka**

Koristite ove informacije za konfiguriranje izvora ODBC podataka.

Izaberite način za konfiguriranje izvora podataka:

## **Korištenje GUI-a za konfiguriranje izvora ODBC podataka.**

Koristite GUI izvor ODBC podataka za kreiranje i konfiguriranje izvora podataka.

Sljedeće upute opisuju kako postaviti potrebne i često korištene opcije za kreiranje i konfiguriranje vašeg izvora ODBC podataka, koristeći Grafičko korisničko sučelje (GUI) izvora ODBC podataka .

- 1. Otvorite Administratora izvora podataka koji dolazi s upraviteljem unixODBC pogonitelja upisivanjem sljedećeg na prompt naredbe:
	- ODBCConfig
- 2. Odlučite o tipu imena izvora podataka (DSN) koje treba kreirati.
	- v Izvor korisničkih podataka je dohvatljiv samo korisniku koji ga kreira.
	- v Izvor podataka sistema se kreira koristeći osnovno ovlaštenje, ali je dohvatljiv svim korisnicima na poslužitelju.
- 3. Izaberite jedno od sljedećeg:
	- v Kliknite **Dodaj...** da kreirate novi izvor podataka, zatim nastavite s novim korakom.
	- v Kliknite **Konfiguriraj...** da konfigurirate izvor podataka koji već postoji, zatim otiite na korak 5.
- 4. Izaberite oprezno ODBC pogonitelja s ovog ekrana da izbjegnete gumbe**Dodaj**, **Ukloni** i **Konfiguriraj** koji se odnose na dodavanje, uklanjanje ili konfiguriranje pogonitelja. Ako slučajno kliknite jedan od tih gumbi, zatvorite prozor i ponovite ovaj korak.
	- v Kliknite **iSeries Access ODBC pogonitelj**.
	- v Kliknite **OK**.
	- v Opcijski promijenite veličinu prikazanog prozora.
- 5. Postavite potrebna i opcijska polja.
	- v Popunite potrebno polje Ime s imenom vašeg izvora podataka.
	- v Popunite potrebno polje Sistem s imenom vašeg sistema.
	- v Dovršite druga opcijska polja na GUI-u.Ručno konfigurirajte sve opcije veze koje nisu podržane na GUI-u, međutim pogledajte Ključne riječi i vrijednosti nizova veza i informacije o ručnoj konfiguraciji prije opcija za ručno konfiguriranje veza.
- 6. Kliknite oznaku provjere u gornjem lijevom uglu prozora da spremite konfiguraciju.

## **Ručno konfiguriranje izvora ODBC podataka**

Naučite kako ručno konfigurirati opcije izvora podataka koje se ne mogu postaviti na GUI-u.

Grafičko korisničko sučelje izvora ODBC podataka (GUI) sadrži podskup najviše korištenih opcija veza. Dodatne opcije povezivanja navodi aplikacija povezivanja ili uređivanje datoteke .odbc.ini.

Naročito se preporučuje da pogledate poglavlje Ključne riječi niza veza prije konfiguriranja opcija povezivanja.

Izvršite sljedeće korake da dodate opcije povezivanja datoteci .odbc.ini:

- 1. Otvorite datoteku .odbc.ini na vašoj radnoj stanici pomoću editora teksta.
	- v Za korisničke izvore podataka ova datoteka je u osnovnom direktoriju korisnika koji je kreirao izvor podataka. Na primjer, datoteka za korisnika *exampleUser*″ je /home/*exampleUser*/.odbc.ini.
	- v Za sistemske izvore podataka .odbc.ini je smještena u /etc/odbc.ini ili /usr/local/etc/odbc.ini ovisno o načinu instaliranja upravitelja unixODBC pogonitelja.
- 2. Ako ima više izvora ODBC podataka u datoteci .odbc.ini, pronaite dio u datoteci koji sadrži izvor podataka, koji je cilj za opcije dodatnih veza koje konfigurirate.
- 3. Dodajte novi red nakon zadnjeg unosa u izvor podataka i unesite opciju nove veze i njenu vrijednost.
- <span id="page-28-0"></span>• Sintaksa je ključna riječ = vrijednost.
- v Na primjer, ako želite promijeniti format datuma s njegovog defaulta 5 (gggg-mm-dd ili \*ISO) na 1 (mm/dd/gg ili \*MDY), trebati ćete dodati u novi red DFT = 1.
- 4. Ponovite korak 3 da dodate dodatne opcije veza izvoru podataka.
- 5. Spremite datoteku .odbc.ini.

```
[iSeriesDSN]
Opis = DSN ODBC pogonitelja iSeries Access-a za iSeries
Pogonitelj = iSeries Access ODBC pogonitelj
Sistem = iSeriesSystemName
Korisnički ID =
Lozinka =
Imenovanje = 0
Defaultne knjižnice = QGPL
Baza podataka =
Tip veze = 0CommitMode = 2
ExtendedDynamic = 0DefaultPkgLibrary = QGPL
DefaultPackage = A/DEFAULT(IBM),2,0,1,0,512
AllowDataCompression = 1
LibraryView = 0AllowUnsupportedChar = 0
ForceTranslation = 0
Praćenje = 0
```
*Slika 1. Primjer DSN unosa datoteke .odbc.ini*

#### **Bilješka:**

- 1. Ne dodavajte više unosa za istu opciju veze istom dijelu za odreeni izvor podataka. To može dovesti do nepredvidivog ponašanja.
- 2. Nakon ručnog uređivanja registra možete upotrebljavati ODBCConfig za konfiguriranje vašeg izvora podataka.
	- **Bilješka:** Starije verzije upravitelja unixODBC pogonitelja uklonjene ručno dodale su opcije s datoteke odbc.ini kad je ODBCConfig bio korišten za konfiguriranje izvora podataka.Ako naiete na ovaj problem, potrebna je novija verzija upravitelja unixODBC pogonitelja.
- 3. Opcije koje je navela aplikacija u nizu veza nadjačavaju sve opcije navedene u datoteci .odbc.ini.

#### **Srodne reference**

Ključne riječi niza veza

# **ODBC primjeri**

Nađite primjere upotrebe ODBC-a s iSeries Access-om za Linux.

IBM dodjeljuje neekskluzivnu licencu autorskog prava za korištenje svih primjera kodova programiranja s kojima možete gemerirati sličnu funkciju skrojenu za vaše vlastite specifične potrebe.

PREDMET BILO KOJIH GARANCIJA KOJE SE NE MOGU ISKLJUČITI, IBM, NJEGOVI RAZVIJAČI PROGRAMA I DOBAVLJAČI NE DAJU NIKAKVE GARANCIJE ILI UVJETE BILO IZRIČITE ILI UKLJUČENE, UKLJUČUJUĆI ALI NE OGRANIČAVAJUĆI NA NJIH, UKLJUČENE GARANCIJE ILI UVJETE MOGUĆNOSTI PRODAJE, SPOSOBNOSTI ZA ODREÐENU SVRHU I NE POVREDE U ODNOSU NA PROGRAM ILI TEHNIČKU PODRŠKU, AKO POSTOJI.

NITI POD KOJIM UVJETIMA NIJE IBM, NJEGOVI RAZVIJAČI PROGRAMA ILI DOBAVLJAČI OBVEZNI ZA BILO ŠTO OD SLJEDEĆEG, ČAK I AKO SE INFORMIRA DA POSTOJI MOGUĆNOST:

1. GUBITAK ILI OŠTEĆENJE PODATAKA;

- <span id="page-29-0"></span>2. IZRAVNE, POSEBNE, SLUČAJNE ILI NEIZRAVNE ŠTETE, ILI EKONOMSKE POSLJEDIČNE ŠTETE; ILI
- 3. GUBITAK PROFITA, POSLA, ZARADE, DOBROG GLASA ILI UŠTEDE.

#### NEKA ZAKONODAVSTVA NE DOZVOLJAVAJU ISKLJUČENJE ILI OGRANIČENJE IZRAVNIH, SLUČAJNIH ILI POSLJEDIČNIH ŠTETA, TAKO DA SE GORNJA OGRANIČENJA MOŽDA NE ODNOSE NA VAS.

## **Primjer: PHP i ODBC pogonitelj**

Pogledajte kako Web poslužitelj Apache Software Foundation-a i ODBC pogonitelj u iSeries Access-u za Linux može raditi zajedno da pristupe podacima baze podataka naiSeries poslužitelju.

Upute za postavljanje PHP-a i Apache-a su u Redpiece Linux Integration-u s OS/400 na IBM eServer iSeries poslužitelju (SG24-6551). Pročitajte odlomak 2.6 Postav Three-tier aplikacije koristeći PHP i Apache. Dodatne upute su u učitanoj datoteci u index.html ili index.php.

Zahtjevi: Linux stroj koji izvodi PHP pod Apache Web poslužiteljem, upravitelj unixODBC pogonitelja i ODBC pogonitelj u iSeries Access-u za Linux. PHP mora imati u sebi kompiliranu podršku upravitelja unixODBC pogonitelja.

[http://www.ibm.com/servers/eserver/iseries/linux/odbc/guide/phpdemo.tar.](http://www.ibm.com/servers/eserver/iseries/linux/odbc/guide/phpdemo.tar)

# **Rješavanje ODBC problema**

Koristite ove informacijje da vam pomogne razumjeti, izolirati i riješiti probleme ODBC-a.

## **Izolacija ODBC problema**

Koristite ove informacije da izolirate probleme s ODBC-om.

## **Komunikacije**

Upotrijebite program cwbping za provjeru veze između Linux radnih stanica i iSeries poslužitelja i za provjeru pokretanja host poslužitelja.

## **Praćenje i zapisivanje**

Kad ste provjerili vašu vezu s poslužiteljem, vidjeti ćete sljedeće datoteke praćenja za izoliranje problema:

- v **SQL dnevnik**. unixODBC sql.log će pokazati ulazne i izlazne parametre za izvršene ODBC API pozive.sql.log se aktivira koristeći program unixODBC ODBCConfig. S kartice Napredno možete omogućiti sql praćenje i konfiguriranje smještaja datoteke dnevnika.
- v **Dnevnik povijesti**. Dnevnik povijesti će pokazati komunikaciju visoka razine, sigurnost i poruke o greškama konverzije podataka. Dnevnik povijesti se aktivira programom cwbtrc.
- v **Detaljno praćenje**. Detaljno praćenje će pokazati informacije niske razine o pogonitelju i namijenjeno je izvještavanju o problemima IBM-u. Detaljno praćenje se aktivira programom cwbtrc.
- v **Alat za skupljanje servisnih informacija**. Alat za skupljanje servisnih informacija je namijenjen izvještavanju o problemima IBM-u. Alat za skupljanje servisnih informacija se aktivira programom cwbmedic.

#### **Srodne reference**

["CWBMEDIC](#page-32-0) - Alat za skupljanje servisnih informacija" na stranici 27 Upotrebljavajte ovu naredbu za skupljanje servisnih informacija za IBM.

"CWBPING - Provjera veze s [poslužiteljem"](#page-32-0) na stranici 27

Upotrijebite ovu naredbu s prompta konzole da odredite da li se povezivanje s iSeries sistemom može uspješno izvršiti ili da se pomogne odrediti uzrok kvara veze.

["CWBTRC](#page-34-0) - Praćenje iSeries Access-a za Linux" na stranici 29

Upotrijebite ovu naredbu s prompta konzole da konfigurirate praćenje.

#### **Poruke o greškama**

Kad se desi greška ODBC pogonitelj u iSeries Access-u za Linux vraća SQLSTATE (ODBC kod greške) i poruku o greški.Pogonitelj dobiva ovu informaciju od grešaka koje su otkrivene i od grešaka koje je vratio iSeries poslužitelj.

Za greške koje se dese u izvoru podataka, ODBC pogonitelj u iSeries Access-u za Linux mapira vraćenu lokalnu grešku odgovarajućem SQLSTATE-u. Kad grešku otkriju pogonitelj i upravitelj pogonitelja, generiraju odgovarajući SQLSTATE. ODBC pogonitelj u iSeries Access-u za Linux vraća poruku o greški baziranu na poruci koju je vratioiSeries poslužitelj.

Za greške koje su otkrivene u ODBC pogonitelju, pogonitelj vraća poruku o greški baziranu na tekstu pridruženom SQLSTATE-u. Ove poruke o greškama su prevedene poruke. Datoteke poruka o greškama i tekst pomoći za poruke o greškama nađene u podcrtanim komponentama iSeries Access proizvoda se šalju u direktoriju /optt/ibm/iSeriesAccess/doc.

## **Format poruke o greški**

Poruke o greškama imaju sljedeći format: [prodavač][ODBC-komponenta][izvor podataka]

poruka o greški

Prefiks u zagradama ([ ]) označava izvor greške. Kad se desi greška u izvoru podataka [prodavač] i [ODBC-komponenta] prefiksi identificiraju prodavača i ime ODBC komponente koja je primila grešku od izvora podataka. Sljedeća tablica pokazuje vrijednosti ovih prefiksa koje je vratio iSeries ODBC pogonitelj za Linux:

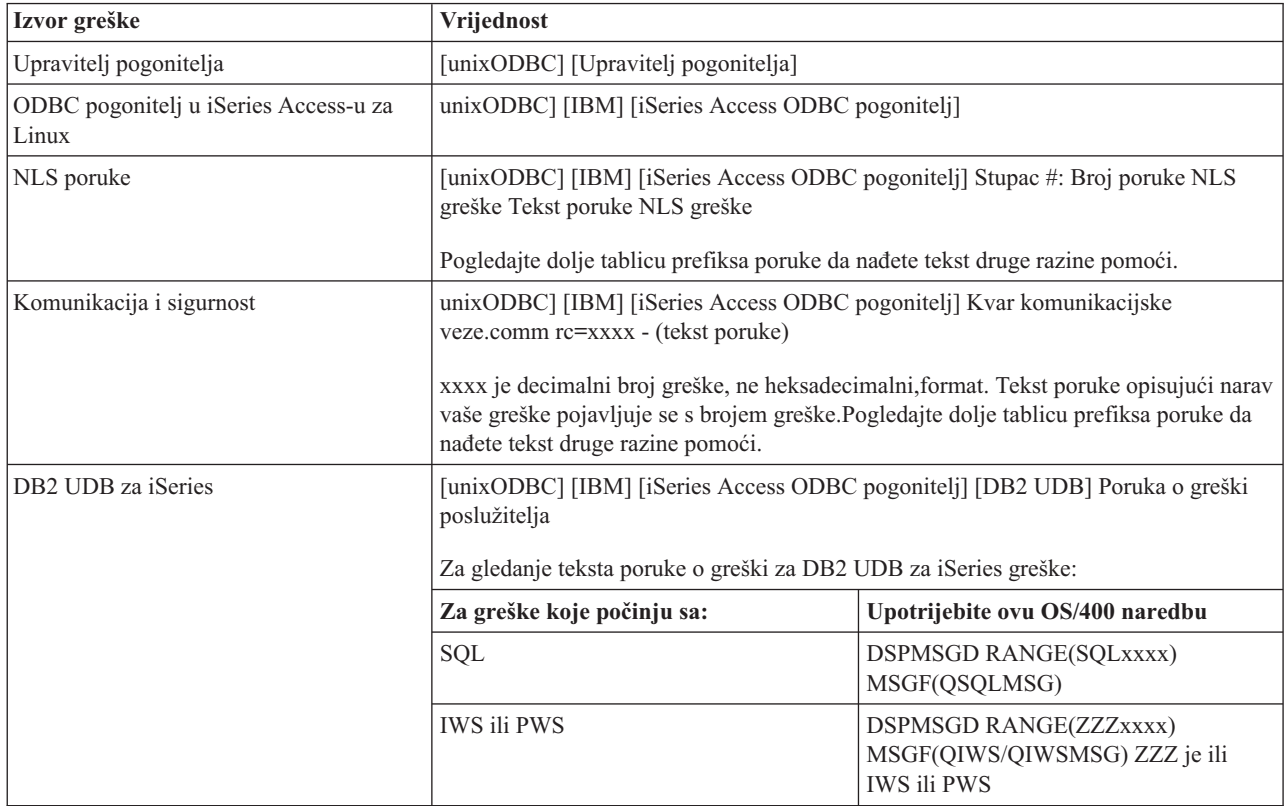

Za druge prefikse koji se mogu vidjeti preko ODBC pogonitelja u iSeries Access-u za Linux, pogledajte sljedeću tablicu:

<span id="page-31-0"></span>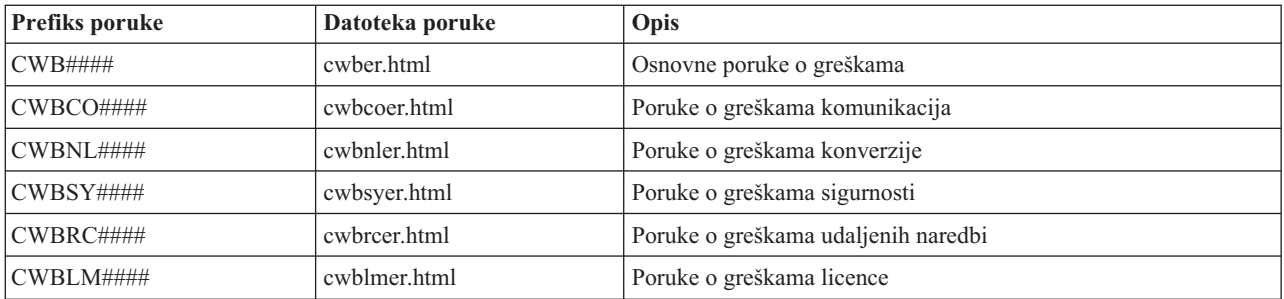

# **Česta pitanja o ODBC-u**

Nađite često postavljena pitanja o ODBC-u zaiSeries Access za Linux.

#### **Koje su razlike izmeu ODBC pogonitelja u iSeries Access-u za Linux i ODBC pogonitelja u iSeries Access-u za Windows?**

Sljedeća tablica opisuje neke od razlika između ODBC pogonitelja u iSeries Access-u za Linux i ODBC pogonitelja u iSeries Access-u za Windows:

*Tablica 2. Razlike izme-u ODBC pogonitelja iSeries Access-a zaLinux i ODBC pogonitelja iSeries Access-a za Windows.*

| Funkcija                          | <b>Linux ODBC</b>                                                                                                    | <b>Windows ODBC</b>                                                                                                    |
|-----------------------------------|----------------------------------------------------------------------------------------------------|----------------------------------------------------------------------------------------------------|
| Pogonitelj                        | Pogonitelj je ODBC 3.5 ANSI pogonitelj sa<br>sposobnosti pohranjivanja i obrade Unicode<br>podataka. ANSI pogonitelj ne podržava Unicode<br>nizove propuštene kao argumenti na API-jeve.<br>Aplikacije koje propuštaju Unicode nizove na<br>API-jeve će raditi budući da upravitelj unixODBC<br>pogonitelja mapira pozive ovih poziva na uska<br>sučelja ANSI pogonitelja. | Pogonitelj je ODBC 3.5 Unicode<br>pogonitelj. Unicode pgonitelj prihvaća Unicode<br>nizove kao argumente na API-jeve.                                                                                                    |
| Prijava                           | Da se prijavite morate navesti korisnički ID i<br>lozinku kad pozivate API veze ili kad ste unijeli<br>korisnički ID i lozinkuu DSN. ODBC pogonitelj<br>neće promptiratiiSeries korisničke ID-ove ili<br>lozinke. Ažuriranja korisničkog ID-a i lozinke<br>moraju se izvršiti preko telnet sesije s iSeries-om.                                                            | Korisnik ima opcije prijave koje kontroliraju koji<br>korisnički ID i lozinku treba upotrijebiti kod<br>povezivanja. Kad se povezuje mogu se upotrijebiti<br>predmemorijske lozinke. Ako je korisnička lozinka<br>istekla prikaže se dijalog koji dopušta da je korisnik<br>promijeni. |
| Vezivanje parametra ili<br>stupca | Kad se vezuje parametar ili stupac sa<br>SQL_C_WCHAR kao C tip, međuspremnici<br>wchar_t ne smiju proći unutra. Upravitelj<br>pogonitelja i pogonitelj rukuju s tipom podataka<br>SQL_C_WCHAR kao s dvobajtnim UCS-2 nizom.                                                                                                    | Kad se vezuje parametar ili stupac sa<br>SQL_C_WCHAR kao C tip, međuspremnici<br>wchar_t trebaju proći unutra. Upravitelj pogonitelja i<br>pogonitelj rukuju s tipom podataka<br>SQL_C_WCHAR kao s dvobajtnim UCS-2 nizom.                                                             |

## **Pomoćni programi iSeries Access-a za Linux**

Sljedeći pomoćni programi su uključeni siSeries Access-om za Linux i otpremaju se u /opt/ibm/iSeriesAccess/bin.

Koristite sljedeće veze za više informacija o pomoćnim programima iSeries Access-a za Linux:

# **CWBCOPWR - Promjena naprednih postavki komunikacija**

Upotrijebite ovu naredbu za promjenu naprednih postavki komunikacija iSeries Access-a za Linux.

Za detalje pogledajte cwbcopwr.html

# <span id="page-32-0"></span>**CWBMEDIC - Alat za skupljanje servisnih informacija**

Upotrebljavajte ovu naredbu za skupljanje servisnih informacija za IBM.

## **Sintaksa**

cwbmedic

## **Parametri**

Nema parametara.

Ova naredba kreira .tgz datoteku u korisnikovom početnom direktoriju.Ako se zahtjeva molimo pošaljite ovu datoteku IBM Servisu za analizu.

## **Primjeri**

- v Da izvedete naredbu unesite cwbmedic .
- v Za gledanje sadržaja ove datoteke unesite sljedeće naredbe:

tar xvzf /home/*username*/cwbmedic.tgz cat cwbmedic.out

# **CWBNLTBL - Učitavanje tablica konverzije**

Upotrijebite ovu naredbu s prompta konzole da učitate tablice konverzije.

## **Sintaksa**

cwbnltbl [source-code-page] [target-code-page] [system] [userid] [password]

## **Parametri**

- $\bullet$  source-code-page = kodna stranica izvora za tablicu
- v target-code-page = kodna stranica cilja za tablicu
- system = iSeries system s kojeg se učitava tablica.

**Bilješka:** Ako je potrebno povezivanje s iSeries-om mora se navesti korisnički ID i lozinka.

- v userid = iSeries korisnički ID.
- $\bullet$  password = iSeries lozinka

Tablice dijele zajednički smještaj na radnoj stanici/opt/ibm/iSeriesAccess/conv\_tables. Puno tablica konverzije je već poslano s proizvodom.Proizvod koristi takoer iconv konverziju tamo gdje je potrebno. Pogledajte u Dnevniku povijesti informacije o konverziji.

## **Primjeri**

- v Da učitate tablice konverzije 819 do 13488 s iSeries-a ako je potrebno, izvedite cwbnltbl 819 13488 *myiSeriesSystem myiSeriesuserid myiSeriesPwd*
- v Da se pokaže skup znakova trenutne lokalizacije i njeno mapiranje kodne stranice, izvedite cwbnltbl

# **CWBPING - Provjera veze s poslužiteljem**

Upotrijebite ovu naredbu s prompta konzole da odredite da li se povezivanje s iSeries sistemom može uspješno izvršiti ili da se pomogne odrediti uzrok kvara veze.

CWBPING provjerava status host poslužitelja na iSeries sistemu. Prikaže se ime dobavljača komunikacija kao i rezultat povezivanja sa svakim poslužitelj host utučinice. Da vidite detaljne poruke koristite opširnu opciju (/v).

## <span id="page-33-0"></span>**Sintaksa**

sistem cwbping [/v] [/pl:#] [/al:#] [/serv:name] [/port:#] [/user:userid] [/password:password] [/all]

## **Parametri**

- system = ime poslužitelja
- $\cdot$  /v = opširni izlaz
- v /pl:# = način porta (0 = Datoteka poslužiteljskih servisa, 1 = Datoteka lokalnih servisa, 2 = Standardni port )

**Bilješka:** Ako je naveden /port:# , zanemaruje se način porta.

- $\cdot$  /al:# = način adrese
	- $0 =$  Uvijek koristite gethostbyname
	- $1$  = Pregledavanje nakon 1 sata
	- 2 = Pregledavanje nakon 1 dana
	- 3 = Pregledavanje nakon 1 tjedna
	- 4 = Nikada ne koristite gethostbyname, koristite konfiguriranu IP adresu
	- 5 = Pregledavanje jednom nakon svakog ponovnog pokretanja PC-a

**Bilješka:** Ako je ime sistema navedeno u obliku IP adrese (x.x.x.x) način adrese će se zanemariti.

 $\bullet$  /serv:name = ime servisa s kojim se treba povezati (to jest /serv:telnet ili /serv:ftp)

**Bilješka:** Može se upotrijebiti svako ime TCP/IP servisa.Na primjer, pogledajte CWBCO1003 ili datoteku vaših lokalnih servisa.

 $\bullet$  /port: $\#$  = broj porta u decimalnom sistemu, s kojim se povezuje (to jest /port:23 ili /port:21)

**Bilješka:** Može se upotrijebiti svaki broj TCP/IP porta.Na primjer, pogledajte CWBCO1003 ili datoteku vaših lokalnih servisa.

- v /user:userid = iSeries korisnički ID za upotrebu samo kad poslužitelj treba sigurnost kod pokretanja.
- v /password:password = iSeries lozinka za upotrebu samo kad poslužitelj treba sigurnost kod pokretanja.
- v /all = provjera svih mogućih poslužitelja, defaultno se provjeravaju samo zajednički poslužitelji.

## **Primjeri**

.

za provjeru statusa host poslužitelja na iSeries sistemu imenovanom System1 s adresom 9.12.103.14: cwbping System1

ili cwbping 9.12.103.14 /v

# **CWBRUNSQL - Izvoenje batch SQL naredbi i postupaka koji koriste ODBC DSN**

Upotrijebite ovu naredbu za izvođenje batch SQL naredbi i postupaka koji koriste ODBC DSN

## **Sintaksa**

cwbrunsql [/DSN:<ODBC DSN=″″>] [/I:<*fileName*>]

## **Parametri**

- v [/DSN:<ODBC DSN=″″>] = Korištenje navedenog ODBC DSN-a.
- v [/I:<*fileName*>] = Korištenje navedenog imena datoteke.
- <span id="page-34-0"></span>v [/SYSTEM:<*system*>] = Korištenje navedenog imena sistema.Može se koristiti umjesto (ili dodatno s) DSN-a.
- [/USER:<*userID*>] = Korištenje navedenog korisničkog ID-a.
- [/PASSWORD:<*password>*] = Korištenje navedene lozinke.
- [/DFTLIB:<library>] = Korištenje navedene default knjižnice.
- $[7] = \text{Nema uvodnika}.$

## **Primjer**

Datoteka imenovana myfile.sql sadrži sljedeće:

```
CREATE TABLE QGPL.MYTABLE (COL1 INT, COL2 CHAR(10));
INSERT INTO QGPL.MYTABLE VALUES ( 1, 'ABC' );
INSERT INTO QGPL.MYTABLE VALUES ( 2, 'DEF' );
INSERT INTO QGPL.MYTABLE SET COL2= 'XXX' WHERE COL1=2;
SELECT * FROM QGPL.MYTABLE;
```
Imajte na umu da je svaka SQL naredba odijeljena točkom i zarezom.Da izvedete ovu .sql datoteku unesite sljedeće, gdje je *myODBCDSN* ime Izvora ODBC podataka.

cwbrunsql /DSN:*myODBCDSN* /I:myfile.sql

# **CWBTRC - Praćenje iSeries Access-a za Linux**

Upotrijebite ovu naredbu s prompta konzole da konfigurirate praćenje.

#### **Sintaksa**

```
cwbtrc [/DT:0-1] [/DPATH:path] [/DWRAP:0-4000] [/DFLTR:0-1] [/DTICK:0-1] [/DFRMT:0-1] [/HL:0-1]
[/HPATH:path] [/HWRAP:0-4000] [/HFLTR:0-1] [/HTICK:0-1]
```
#### **Parametri**

**Bilješka:** Defaultovi su prikazani podebljano.

- v /DT:0-1 = /uključenje detaljnog praćenja **isključenje**
- v /DPATH:path = detaljno praćenje staze, default je \$HOME/.iSeriesODBC
- v /DWRAP:0-4000 = veličina omota detaljnog praćenja (MB), default je 1. Simbol<EOF> će biti smješten nakon zadnjeg sloga.
- v /DFLTR:0-1 = /uključenje filtra detaljnog praćenja **isključenje**
- v /DCOMP:abc,abc = popis komponenata filtra.Gdje su komponente: Kofiguracija, Komunikacija, Comm-API, Comm-SPI, Comm-System, Comm-Base, Upravitelj licence, NLS, ODBC, Greška ODBC-a, Udaljena naredba emulatora, Servis, Sigurnost.
- v /DTICK:0-1 = **vremenska oznaka** ili brojanje crtica u unosima praćenja
- v /DFRMT:0-1 = /uključenje ograničenja tcp hex podataka **isključenje**
- v /HL:0-1 = /uključenje dnevnika povijesti **isključenje**
- v /HPATH:path = staza dnevnika povijesti, default je \$HOME/.iSeriesODBC /HWRAP:0-4000 = veličina omota dnevnika povijesti (MB), default je 1. Simbol <EOF> će se smjestiti nakon zadnjeg sloga.
- v /HFLTR:0-1 = /uključenje filtra dnevnika povijesti **isključenje**
- v /HCOMP:abc,abc = popis komponenata filtra.Gdje su komponente: Kofiguracija, Komunikacija, Comm-API, Comm-SPI, Comm-System, Comm-Base, Upravitelj licence, NLS, ODBC, Greška ODBC-a, Udaljena naredba emulatora, Servis, Sigurnost.
- v /HTICK:0-1 = **vremenska oznaka** ili brojanje crtica u unosu praćenja

Izvoenje CWBTRC bez ikakvog parametra će pokazati sintaksu naredbe i trenutni status svakog parametra.

Izlaz od CWBTRC će imati sljedeću konvenciju imenovanja.

```
cwbdetail-<ime obrade>-pid.csv
```

```
cwbhistory-<ime obrade>-pid.csv
```
Izlazne datoteke će biti u formatu sloga odijeljenog točkom i zarezom, prikladne za ulaz u tablični kalkulator za gledanje.

# **Primjeri**

Sljedeća naredba će uključiti detaljno praćenje i dopustiti da naraste do datoteke 10 mg prije omatanja. Uključiti će također zapisivanje povijesti.

```
cwbtrc /dt:1 /dwrap:10 /hl:1
```
Sljedeća naredba će uključiti dnevnik povijesti i promjeniti stazu u /usr/traces cwbtrc /hl:1 /hpath:/usr/traces

# **RMTCMD - Izvodi iSeries batch/CL naredbu**

Upotrijebite ovu naredbu s prompta konzole za izvođenje jedne iSeries naredbe ili grupe iSeries naredbi.

## **Sintaksa**

Za izvođenje jedne naredbe: rmtcmd [command]

Za izvođenje grupe naredbi: rmtcmd [/I:fileName]

## **Parametri**

- /system:systemName = ime iSeries sistema
- v /user:userName = iSeries korisnički profil
- $\bullet$  /password:password = lozinka iSeries korisničkog profila
- $\cdot$  /Q = nema promptova greške
- $\cdot$  /Z = nema uvodnika

## **Primjeri**

- Za izvođenje naredbe foo na bigblue-uiSeries sistema izvedite: rmtcmd foo /system:bigblue /user:UserProfile /password:UserPassword
- Za izvođenje grupa naredbi ispisanih u datoteci izvedite: rmtcmd /i:foocmds.txt /system:bigblue /user:UserProfile /password:UserPassword

# **RMTODBC - Izvodi iSeries batch/CL naredbu koristeći ODBC pogonitelj**

Upotrijebite ovu naredbu s prompta konzole za izvođenje jedne iSeries naredbe ili grupe iSeries naredbi.

# **Sintaksa**

Za izvođenje jedne naredbe: rmtodbc [command]

Za izvođenje grupe naredbi: rmtodbc [/I:fileName]

## <span id="page-36-0"></span>**Parametri**

- /system:systemName = ime iSeries sistema
- v /dsn:dsnName = Ime ODBC DataSource-a
- $\bullet$  /user:userName = iSeries korisnički profil
- $\bullet$  /password:password = lozinka iSeries korisničkog profila
- $/Q$  = nema promptova greške
- $\cdot$  /Z = nema uvodnika

## **Primjeri**

- Za izvođenje naredbe foo na bigblue-uiSeries sistema izvedite: rmtodbc foo /system:bigblue /user:UserProfile /password:UserPassword
- Za izvođenje grupa naredbi ispisanih u datoteci izvedite: rmtodbc /i:foocmds.txt /system:bigblue /user:UserProfile /password:UserPassword

# **Informacije o odricanju od koda**

IBM dodjeljuje neekskluzivnu licencu autorskog prava za korištenje svih primjera kodova programiranja s kojim možete generirati sličnu funkciju skrojenu za vaše vlastite specifične potrebe.

PREDMET BILO KOJIH GARANCIJA KOJE SE NE MOGU ISKLJUČITI, IBM, NJEGOVI RAZVIJAČI PROGRAMA I DOBAVLJAČI NE DAJU NIKAKVE GARANCIJE ILI UVJETE BILO IZRIČITE ILI UKLJUČENE, UKLJUČUJUĆI ALI NE OGRANIČAVAJUĆI NA NJIH, UKLJUČENE GARANCIJE ILI UVJETE MOGUĆNOSTI PRODAJE, SPOSOBNOSTI ZA ODREÐENU SVRHU I NEPOVREDE U ODNOSU NA PROGRAM ILI TEHNIČKU PODRŠKU, AKO POSTOJI.

NITI POD KOJIM UVJETIMA NIJE IBM, NJEGOVI RAZVIJAČI PROGRAMA ILI DOBAVLJAČI OBVEZNI ZA BILO ŠTO OD SLJEDEĆEG, ČAK I AKO SE INFORMIRA DA POSTOJI MOGUĆNOST:

- 1. GUBITAK ILI OŠTEĆENJE PODATAKA;
- 2. IZRAVNE, POSEBNE, SLUČAJNE ILI NEIZRAVNE ŠTETE, ILI EKONOMSKE POSLJEDIČNE ŠTETE; ILI
- 3. GUBITAK PROFITA, POSLA, ZARADE, DOBROG GLASA ILI UŠTEDE.

NEKA ZAKONODAVSTVA NE DOZVOLJAVAJU ISKLJUČENJE ILI OGRANIČENJE IZRAVNIH, SLUČAJNIH ILI POSLJEDIČNIH ŠTETA, TAKO DA SE GORNJA OGRANIČENJA MOŽDA NE ODNOSE NA VAS.

# <span id="page-38-0"></span>**Dodatak. Napomene**

Ove informacije su razvijene za proizvode i usluge koji se nude u SAD.

IBM možda ne nudi proizvode, usluge ili dodatke o kojima se raspravlja u ovom dokumentu, u drugim zemljama. Za informacije o proizvodima i uslugama koji su trenutno dostupni u vašem području kontaktirajte vašeg lokalnog IBM predstavnika. Bilo koje upućivanje na neki IBM proizvod, program ili uslugu, nema namjeru tvrditi da se samo taj IBM proizvod, program ili usluga mogu koristiti. Bilo koji funkcionalno ekvivalentan proizvod, program ili usluga koji ne narušava nijedno IBM pravo na intelektualno vlasništvo, može se koristiti kao zamjena. Međutim, na korisniku je odgovornost da procijeni i provjeri rad bilo kojeg ne-IBM proizvoda, programa ili usluge.

IBM može imati patente ili molbe za patente koje su još u toku, a koje pokrivaju predmet o kojem se govori u ovom dokumentu. Posjedovanje ovog dokumenta vam ne daje nikakvo pravo na te patente. Možete poslati upit za licence, u pismenom obliku, na:

IBM Director of Licensing IBM Corporation North Castle Drive Armonk, NY 10504-1785 U.S.A.

Za upite o licenci u vezi s dvo-bajtnim (DBCS) informacijama, kontaktirajte IBM odjel intelektualnog vlasništva u vašoj zemlji ili pošaljite upite, u pisanom obliku na adresu:

IBM World Trade Asia Corporation Licensing 2-31 Roppongi 3-chome, Minato-ku Tokyo 106-0032, Japan

Sljedeći odlomak se ne primjenjuje na Ujedinjeno Kraljevstvo ili bilo koju drugu zemlju gdje su takve izjave **nekonzistentne s lokalnim zakonima:** INTERNATIONAL BUSINESS MACHINES CORPORATION DAJE OVU PUBLIKACIJU "KAKVA JE", BEZ IKAKVIH JAMSTAVA, BILO IZRAVNIH ILI POSREDNIH, UKLJUČUJUĆI, ALI NE OGRANIČAVAJUĆI SE NA, POSREDNA JAMSTVA O NE-POVREÐIVANJU, PROÐI NA TRŽIŠTU ILI SPOSOBNOSTI ZA ODREÐENU SVRHU. Neke zemlje ne dozvoljavaju odricanje od izravnih ili posrednih jamstava u određenim transakcijama, zbog toga se ova izjava možda ne odnosi na vas.

Ove informacije mogu sadržavati tehničke netočnosti ili tipografske pogreške. Povremeno se rade promjene na ovim informacijama; te promjene će biti uključene u nova izdanja ove publikacije. IBM može raditi poboljšanja i/ili promjene u proizvodu(ima) i/ili programu/ima opisanim u ovoj publikaciji, bilo kad, bez prethodne obavijesti.

Bilo koje upućivanje u ovim informacijama na ne-IBM Web stranice, služi samo kao pomoć i ni na kakav način ne služi za promicanje tih Web stranica. Materijali na tim Web stranicama nisu dio materijala za ovaj IBM proizvod i upotreba tih Web stranica je na vaš osobni rizik.

IBM može koristiti ili distribuirati sve informacije koje vi dobavite, na bilo koji način za koji smatra da je prikladan i bez ikakvih obaveza prema vama.

Vlasnici licence za ovaj program koji žele imati informacije o njemu u svrhu omogućavanja: (i) razmjene informacija između nezavisno kreiranih programa i ostalih programa (uključujući ovaj) i (ii) uzajamnog korištenja informacija koje su razmijenjene, trebaju kontaktirati:

IBM Corporation Software Interoperability Coordinator, Department YBWA 3605 Highway 52 N

<span id="page-39-0"></span>Rochester, MN 55901 U.S.A.

Takve informacije mogu biti dostupne, uz odgovarajuće termine i uvjete, uključujući u nekim slučajevima i plaćanje pristojbe.

Licencni program opisan u ovim informacijama i sav licencni materijal koji je za njega dostupan IBM isporučuje pod uvjetima IBM Ugovora s korisnicima, IBM Internacionalnog ugovora o licenci za programe, IBM Ugovora o licenci za strojni kod ili bilo kojeg ekvivalentnog ugovora između nas.

Podaci o performansama sadržani u ovom dokumentu su utvrđeni u kontroliranom okruženju. Zbog toga se rezultati dobiveni u nekom drugom operativnom okruženju mogu značajno razlikovati. Neka mjerenja su možda napravljena na sistemima razvojne razine i zbog toga nema jamstva da će ta mjerenja biti ista na općenito dostupnim sistemima. Osim toga, neka mjerenja su možda procijenjena ekstrapoliranjem. Stvarni rezultati se mogu razlikovati. Korisnici ovog dokumenta bi trebali provjeriti primjenjivost podataka na njihovo specifično okruženje.

Informacije koje se odnose na ne-IBM proizvode su dobivene od dobavljača tih proizvoda, njihovih objavljenih najava ili drugih javno dostupnih izvora. IBM nije testirao te proizvode i ne može potvrditi koliko su točne tvrdnje o performansama, kompatibilnosti ili druge tvrdnje koje se odnose na ne-IBM proizvode. Pitanja o sposobnostima ne-IBM proizvoda bi trebala biti adresirana na dobavljače tih proizvoda.

Sve izjave koje se odnose na buduća usmjerenja ili namjere IBM-a su podložne promjenama i mogu se povući bez najave, a predstavljaju samo ciljeve i težnje.

Sve pokazane IBM cijene su IBM-ove maloprodajne cijene, trenutne su i podložne su promjenama bez obavijesti. Cijene kod zastupnika se mogu razlikovati.

Koristite ove informacije samo za potrebe planiranja. Ovdje navedene informacije su podložne promjeni prije nego što opisani proizvodi postanu dostupni.

Ove informacije sadrže primjere podataka i izvještaja koji se koriste u svakodnevnim poslovnim operacijama. Da bi ih se ilustriralo što je bolje moguće, primjeri uključuju imena pojedinaca, poduzeća, brandova i proizvoda. Sva ta imena su izmišljena, a svaka sličnost s imenima i adresama stvarnih poslovnih subjekata u potpunosti je slučajna.

#### AUTORSKO PRAVO LICENCE:

Ove informacije sadrže primjere aplikacijskih programa u izvornom jeziku, koji ilustriraju tehnike programiranja na različitim operativnim platformama. Možete kopirati, modificirati i distribuirati te primjere programa u bilo kojem obliku, bez plaćanja IBM-u, za svrhe razvoja, upotrebe, marketinga ili distribucije aplikacijskih programa, u skladu sa sučeljem programiranja aplikacija za operativnu platformu za koju su primjeri programa napisani. Ti primjeri nisu bili temeljito testirani u svim uvjetima. IBM, zbog toga, ne može jamčiti ili potvrditi pouzdanost, upotrebljivost ili funkcioniranje tih programa.

Svaka kopija ili bilo koji dio tih primjera programa ili iz njih izvedenih radova, mora uključivati sljedeću napomenu o autorskom pravu:

© (ime vašeg poduzeća) (godina). Dijelovi ovog koda su izvedeni iz IBM Corp. uzoraka programa. © Autorsko pravo IBM Corp. unesite godinu ili godine. Sva prava pridržana.

Ako gledate ove informacije kao nepostojanu kopiju, fotografije i slike u boji se možda neće vidjeti.

# **Zaštitni znaci**

Sljedeći pojmovi su zaštitni znaci International Business Machines Corporation u Sjedinjenim Državama, drugim zemljama ili oboje:

<span id="page-40-0"></span>AS/400 DB2 DB2 Universal Database eServer i5/OS IBM iSeries OS/400 Power PC

Microsoft i Windows su zaštitni znaci Microsoft Corporation u Sjedinjenim Državama, drugim zemljama ili oboje.

Linux je zaštitni znak Linus Torvalds u Sjedinjenim Državama, drugim zemljama ili oboje.

Ostala imena poduzeća, proizvoda i usluga mogu biti zaštitni znaci ili oznake usluga drugih.

# **Termini i uvjeti**

Dozvole za upotrebu ovih publikacija se dodjeljuju prema sljedećim terminima i uvjetima.

**Osobna upotreba:** Možete reproducirati ove publikacije za vašu osobnu, nekomercijalnu upotrebu, uz uvjet da su sve napomene o vlasništvu sačuvane. Ne smijete distribuirati, prikazivati ili raditi izvedena djela iz ovih publikacija ili bilo kojeg njihovog dijela, bez izričite suglasnosti IBM-a.

**Komercijalna upotreba:** Možete reproducirati, distribuirati i prikazivati ove publikacije samo unutar vašeg poduzeća uz uvjet da su sve napomene o vlasništvu sačuvane. Ne smijete raditi izvedena dijela iz ovih publikacija ili kopirati, distribuirati ili prikazivati te publikacije ili bilo koji njihov dio izvan vašeg poduzeća, bez izričite suglasnosti od strane IBM-a.

Osim kako je izričito dodijeljeno u ovoj dozvoli, nisu dane nikakve dozvole, licence ili prava, niti izričita niti posredna, na publikacije ili bilo koje podatke, softver ili bilo koje drugo intelektualno vlasništvo sadržano unutar.

IBM rezervira pravo da bilo kad, po vlastitom nahoenju, povuče ovdje dodijeljene dozvole, ako je upotreba publikacija štetna za njegove interese ili je ustanovljeno od strane IBM-a da gornje upute nisu bile ispravno slijeđene.

Ne smijete spustiti, eksportirati ili reeksportirati ove informacije, osim kod potpune usklaenosti sa svim primjenjivim zakonima i propisima, uključujući sve zakone i propise o izvozu Sjedinjenih Država.

IBM NE DAJE NIKAKVA JAMSTVA NA SADRŽAJ OVIH PUBLIKACIJA. PUBLIKACIJE SE DAJU ″KAKVE JESU″ I BEZ JAMSTAVA BILO KOJE VRSTE, IZRAVNIH ILI POSREDNIH, UKLJUČUJUĆI, ALI NE OGRANIČAVAJUĆI SE NA, POSREDNA JAMSTVA PROÐE NA TRŽIŠTU, NEKRŠENJA I PRIKLADNOSTI ZA ODREÐENU SVRHU.

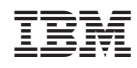

Tiskano u Hrvatskoj